# EPOS

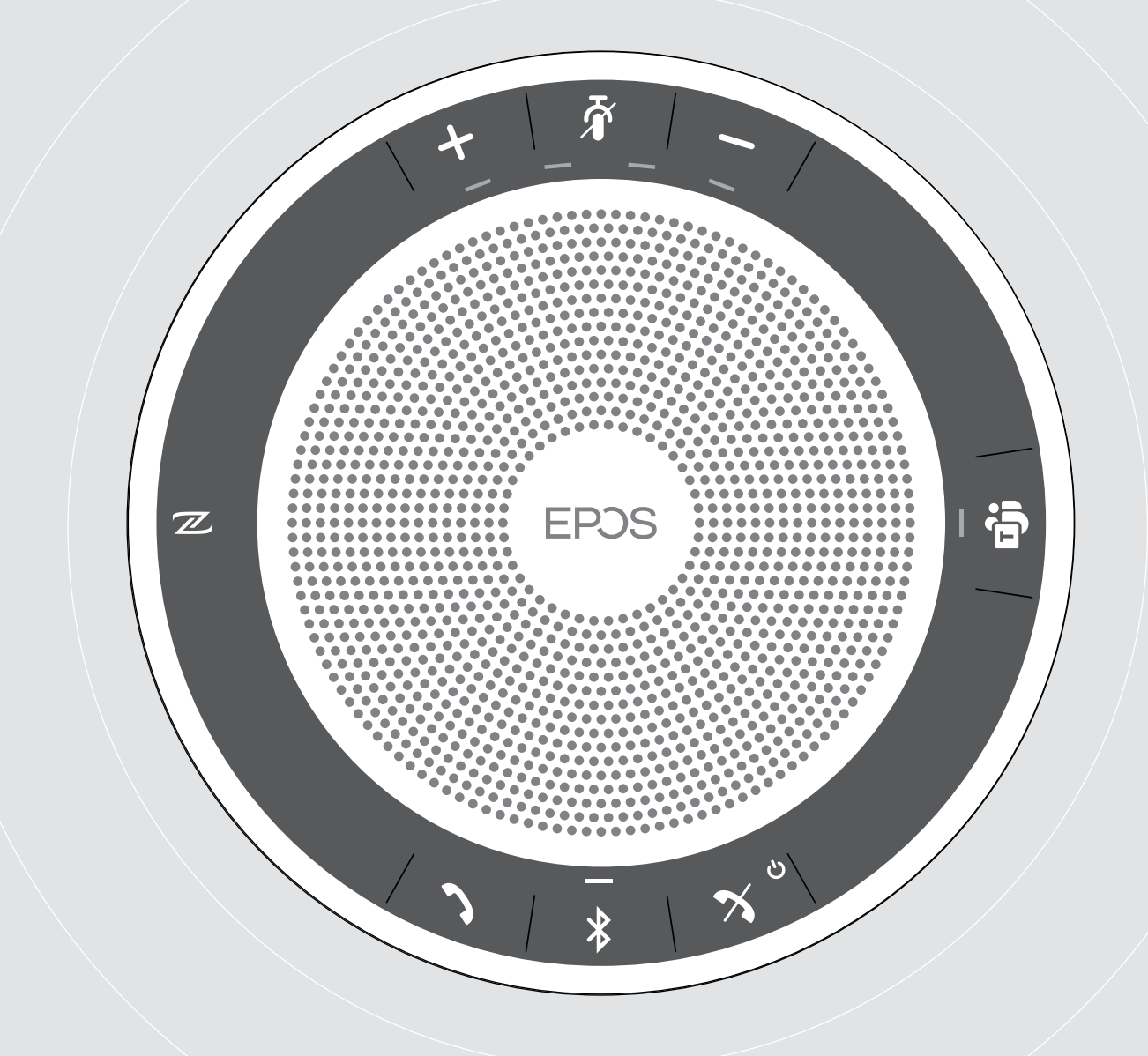

## EXPAND 40T

适用于 Microsoft® Teams 的蓝牙扬声器

用户指南

 $\overline{1}$ 

### 目录

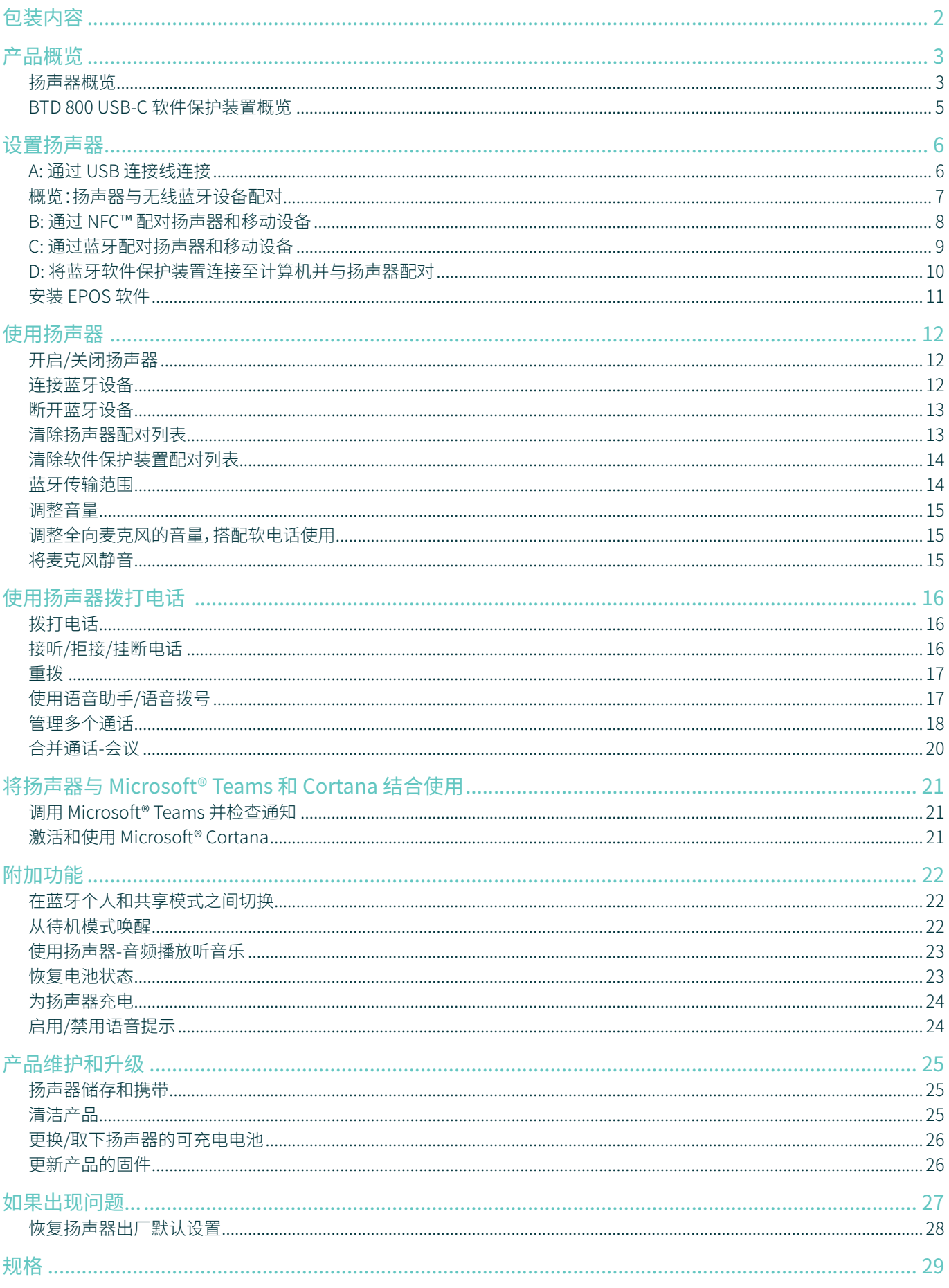

<span id="page-2-0"></span>包装内容

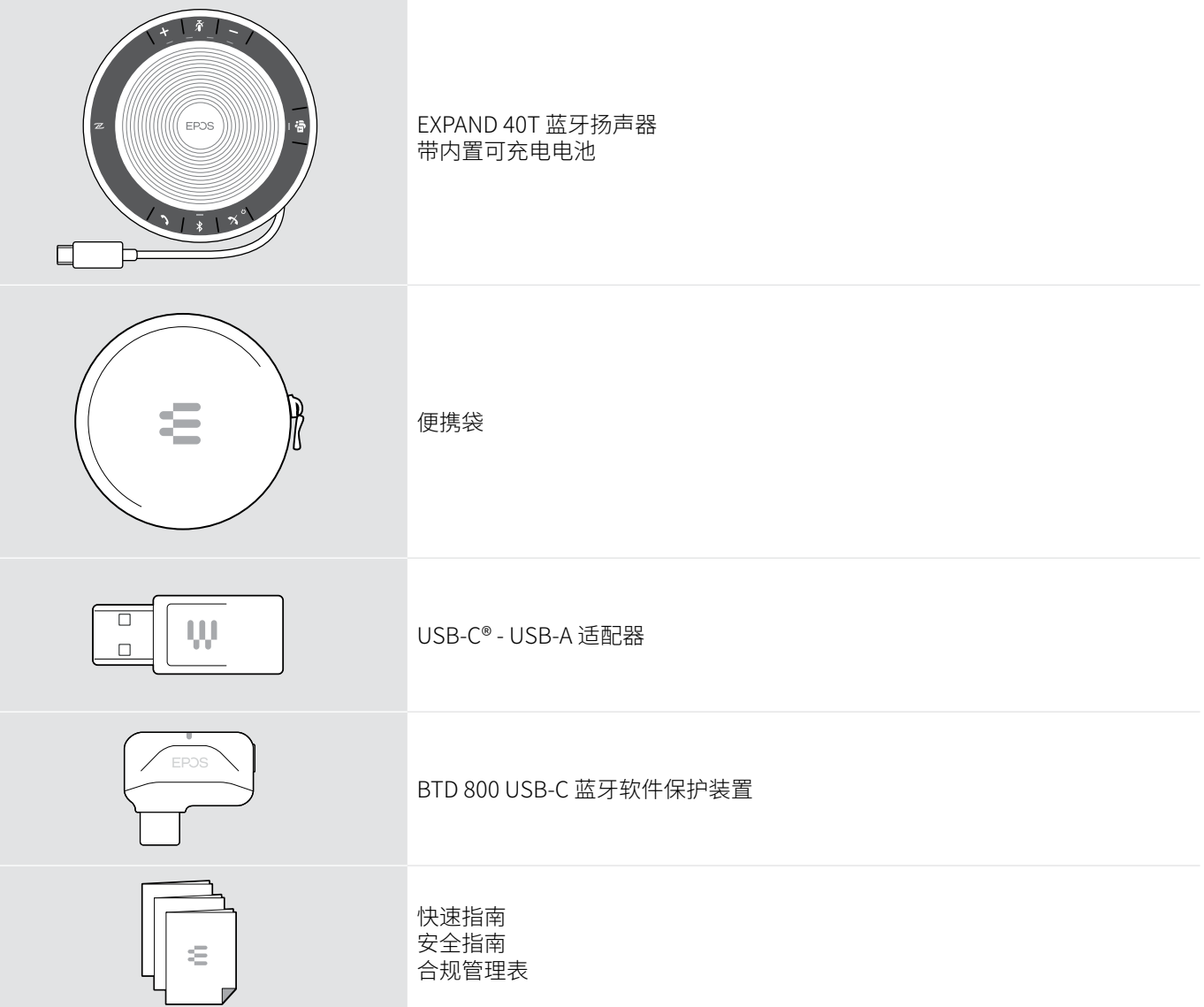

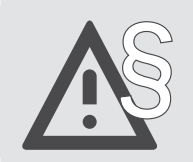

§ 有关安全说明,请参阅"安全指南"。

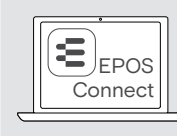

免费 EPOS 软件 EPOS Connect 可为您的 EPOS 产品增值。

i 配件列表可在 www.eposaudio.com 上的产品页面上找到。

### <span id="page-3-0"></span>产品概览

### 扬声器概览

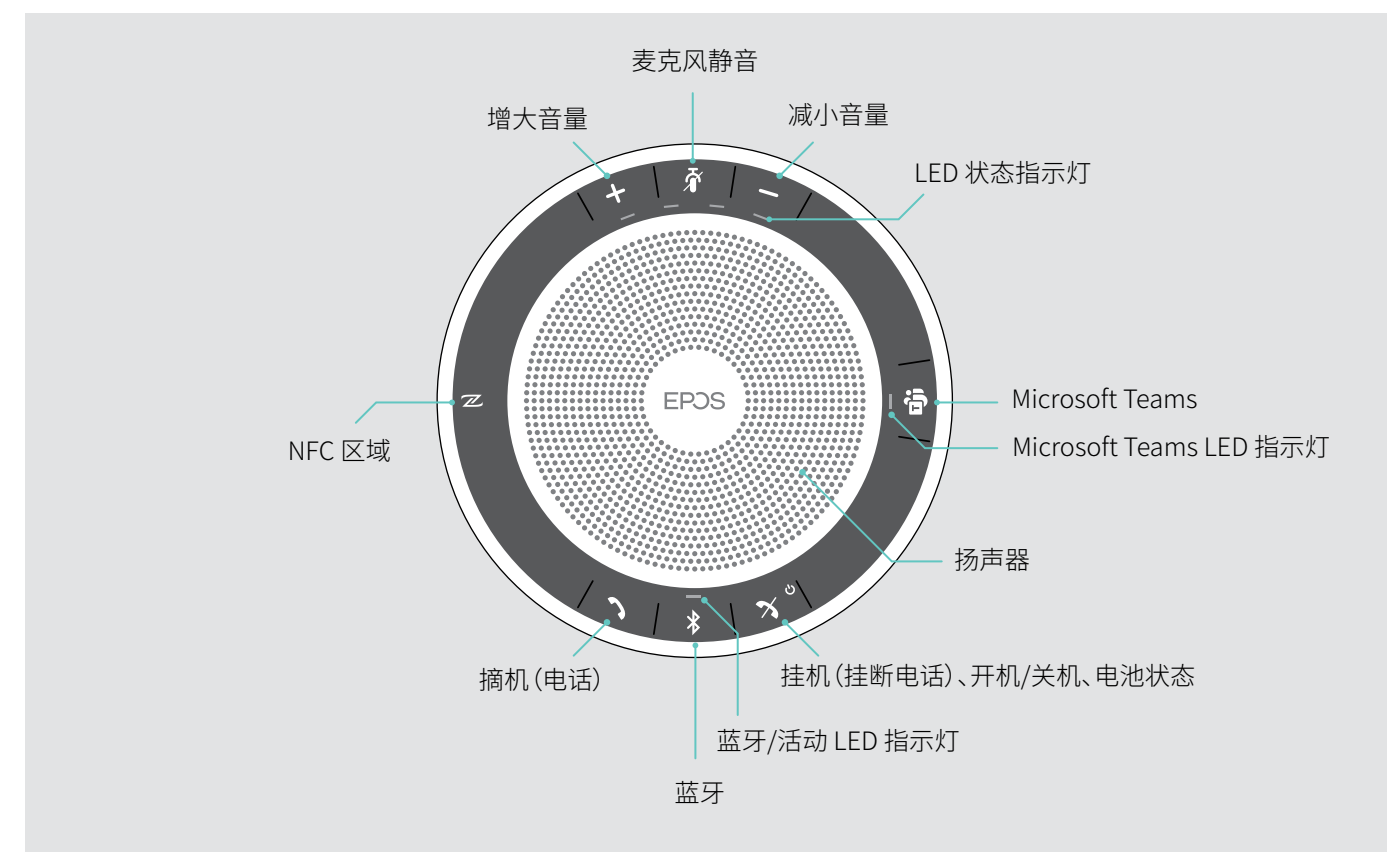

底部概览

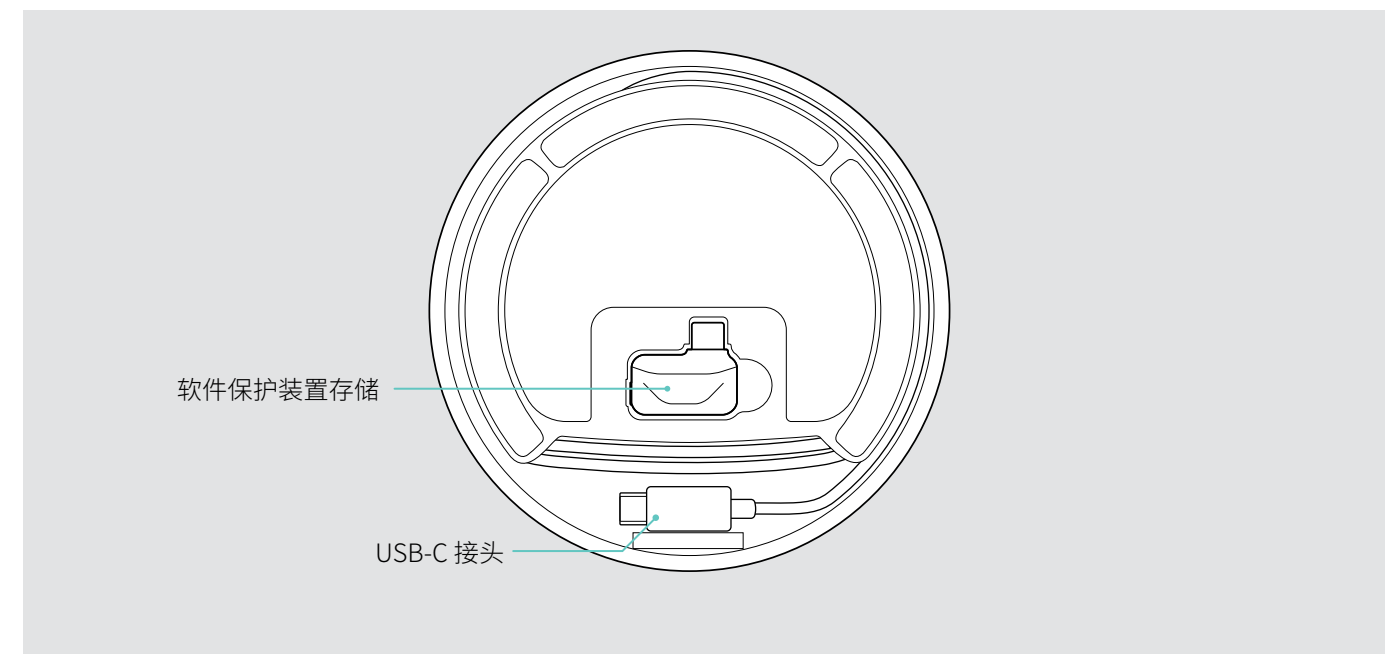

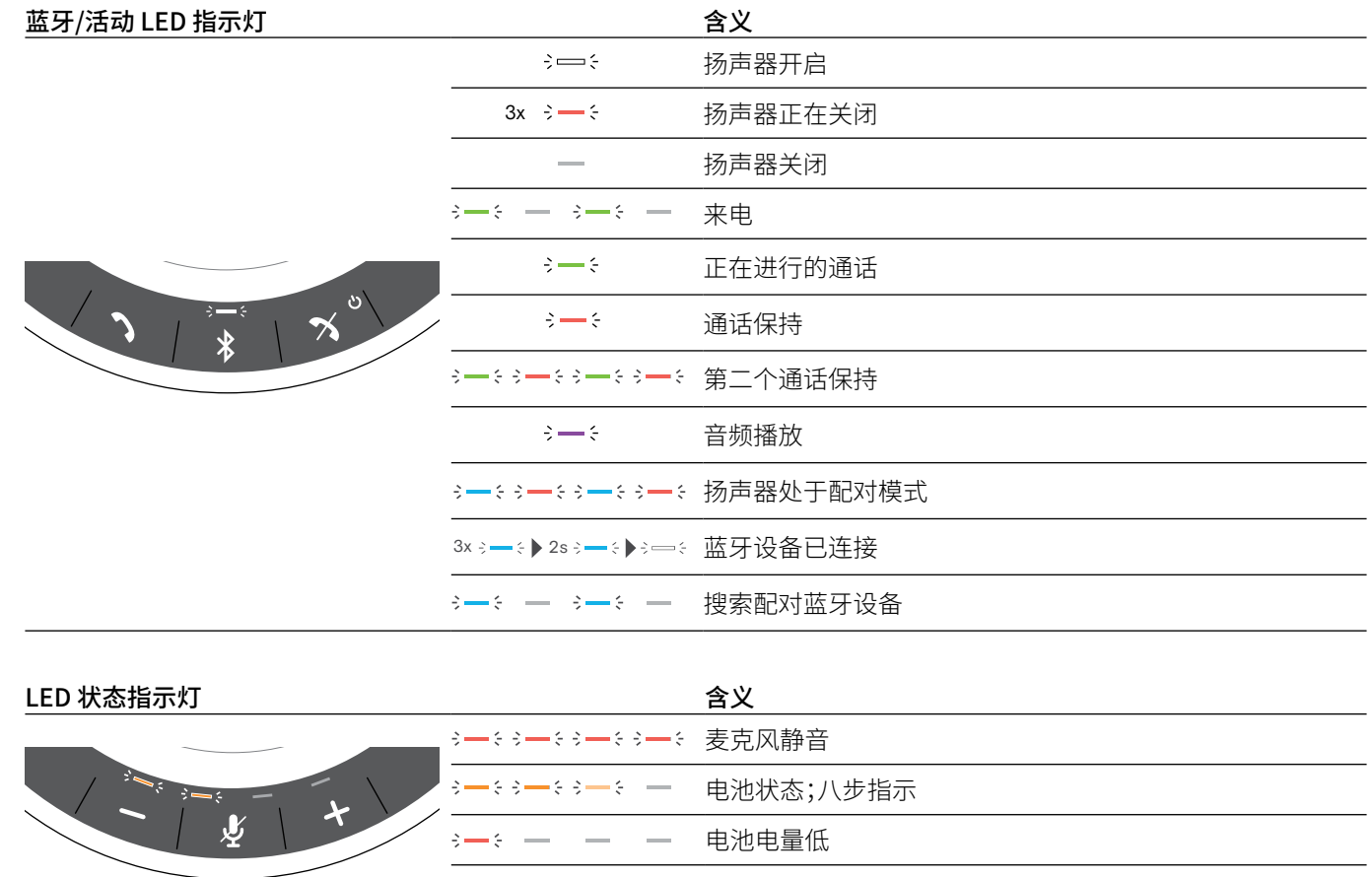

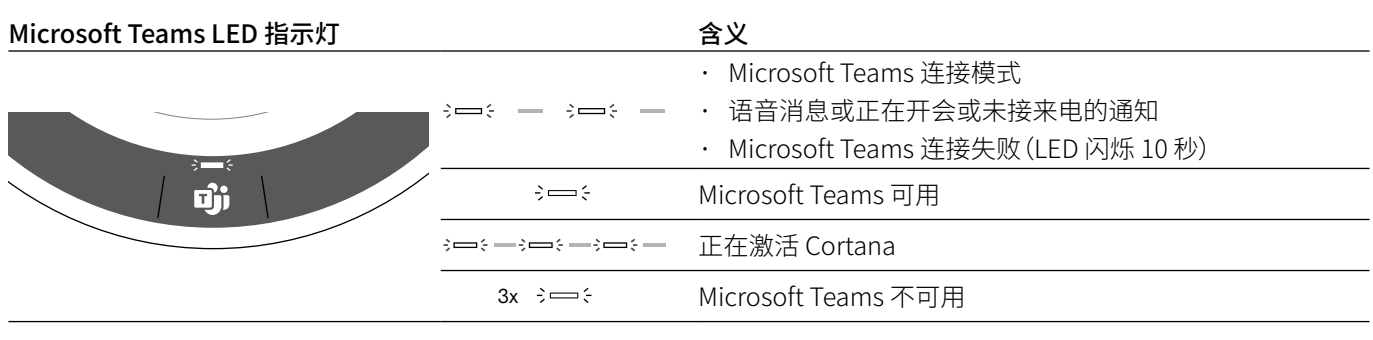

3-8:3-8-8 一 音量高低;八步指示

LED 概览

### <span id="page-5-0"></span>BTD 800 USB-C 软件保护装置概览

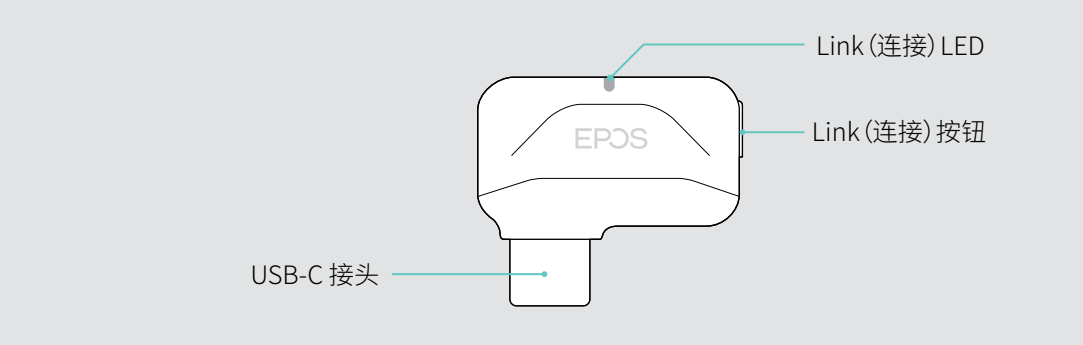

### LED 概览

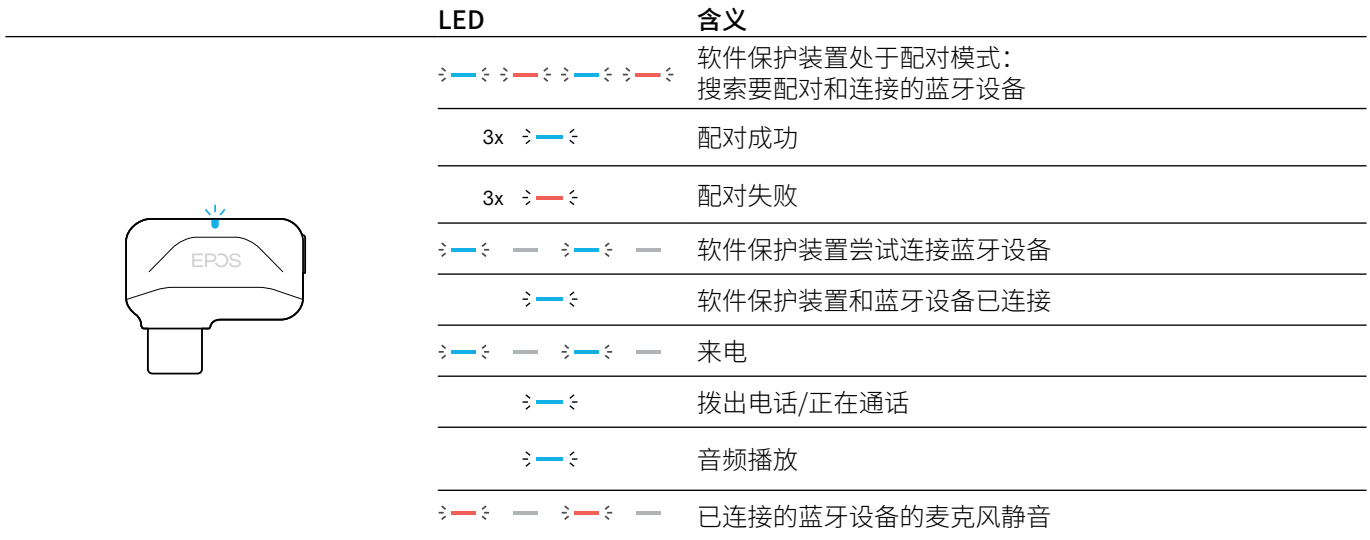

### <span id="page-6-0"></span>设置扬声器

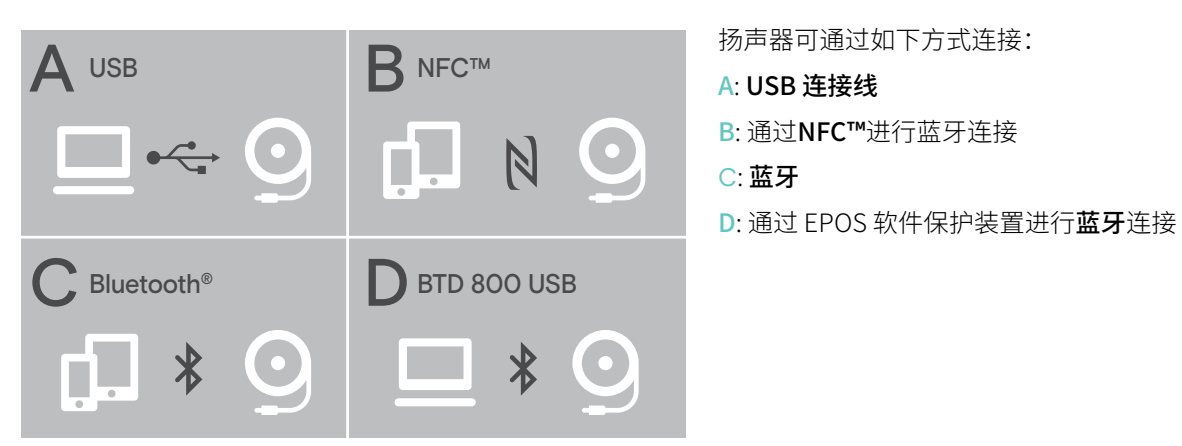

#### 自动连接 Microsoft Teams

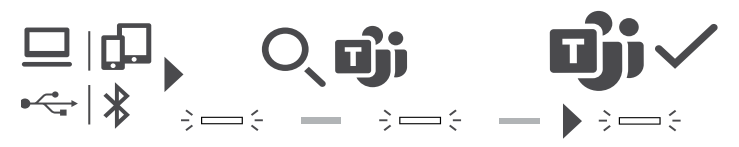

成功建立与 USB 或蓝牙设备的连接后,扬声器将尝试连接到 Microsoft Teams。LED 闪烁白色,直到扬声器和 Microsoft Teams 成功连接。之后,扬声器将显示 Microsoft Teams 通知(参见[第21](#page-21-1)页),Cortana 准备就绪(参见第[21](#page-21-2)页)。

### <span id="page-6-1"></span>A: 通过 USB 连接线连接

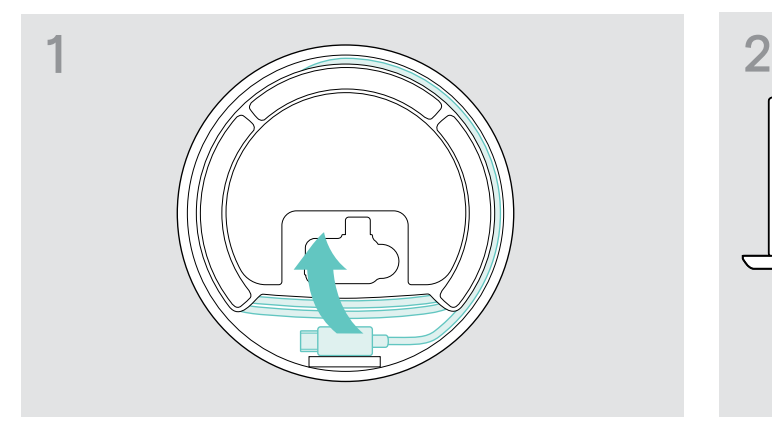

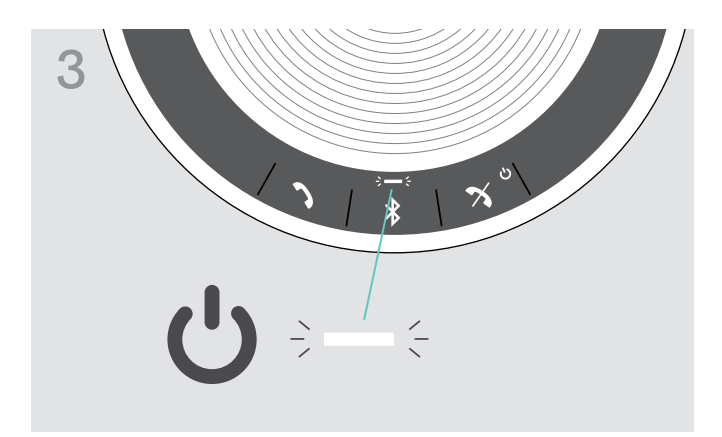

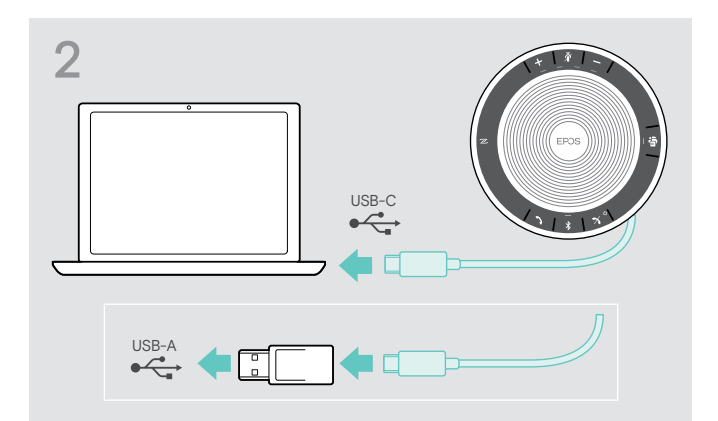

▷ 从支架取下 USB 插头并展开连接线。 X X X X X 2 2 利用内含的适配器将 USB 接头直接连接至 USB-C 端口或 者 USB-A 端口。

扬声器自动开启。LED 指示灯亮白光。

i 连接(设备相关)时,对扬声器充电-参见第[24](#page-24-1)页。

### <span id="page-7-1"></span><span id="page-7-0"></span>概览:扬声器与无线蓝牙设备配对

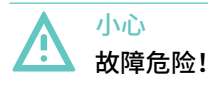

手机传输的无线电波会影响敏感和未受保护设备的运行。

▷ 仅可在允许无线蓝牙传输的场所使用扬声器拨打电话。

扬声器符合蓝牙 5.0 标准。为了使数据能够以无线方式传输,您必须将扬声器与支持"免提协议"(HFP)、 "耳机协议"(HSP) 或"高级音频分配协议"(A2DP) 的蓝牙设备配对。

扬声器可与下列设备配对:

- · 移动设备:通过 NFC™ (B,参见第[8页](#page-8-1)或通过蓝牙(C,参见[第9](#page-9-1)页)或
- · BTD 800 USB-C 软件保护装置:通过蓝牙(D,参见第[10](#page-10-1)页。

扬声器可设置为个人或共享模式(参见第[22页](#page-22-1))。默认设置是个人模式。在这种模式下,配对设备列表已保存,因此可自动重 新连接。

默认功能(个人模式):

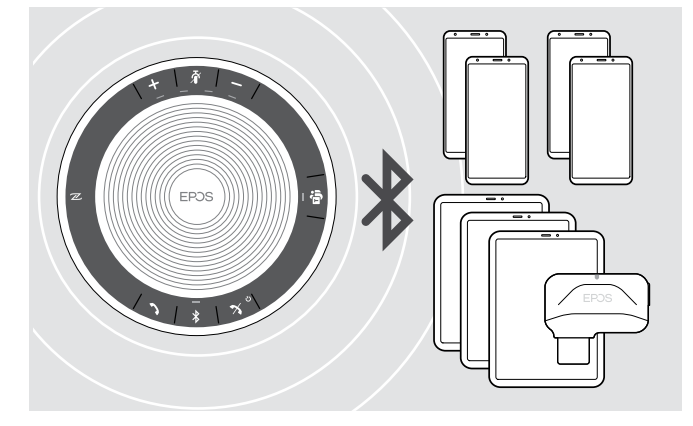

扬声器可保存多达八台配对蓝牙设备。如果您将扬声器与第 9 台蓝牙设备配对,则已经保存的最近最少使用的设备的连 接协议将被覆盖。如果要重新建立与此设备的连接,则必须再 次配对扬声器。

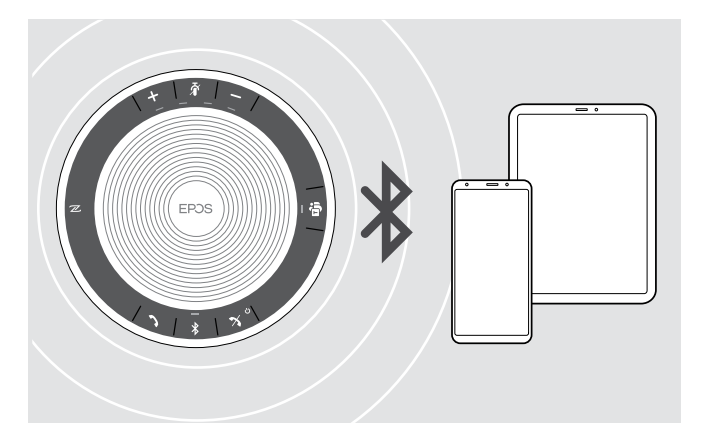

扬声器可以无线方式同时连接两台设备。 您只能通过断开其中一台已连接的设备来连接另一台设备。

扬声器可以无线方式与一台计算机配用。 您可以使用:

- · 计算机内置蓝牙功能或
- · BTD 800 USB-C 软件保护装置。

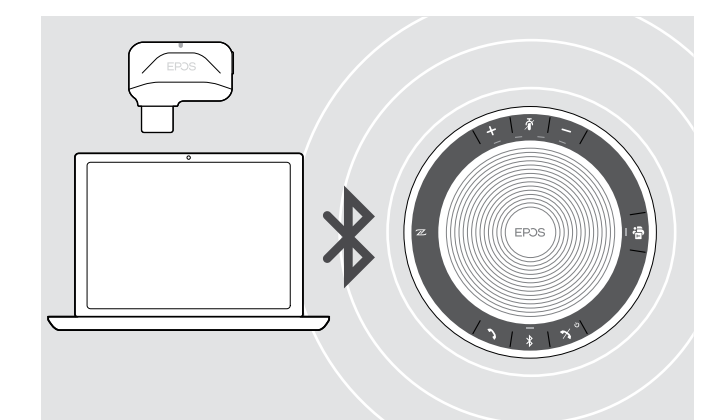

### <span id="page-8-1"></span><span id="page-8-0"></span>B: 通过 NFC™ 配对扬声器和移动设备

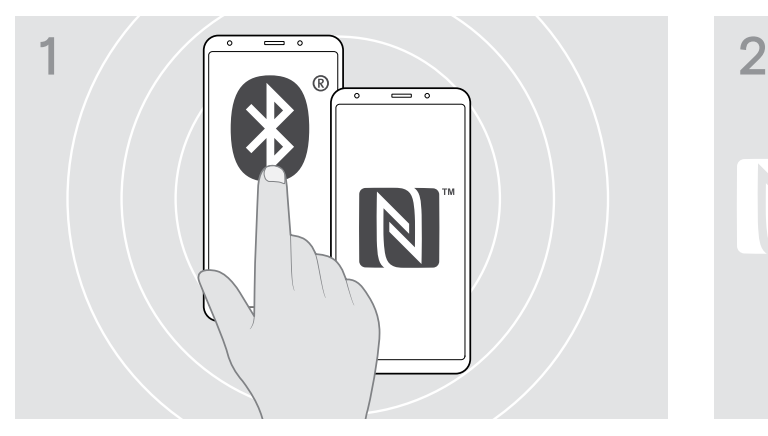

X 启用移动设备上的蓝牙和 NFC (近场通信) (参见移动设备使用说明书)。

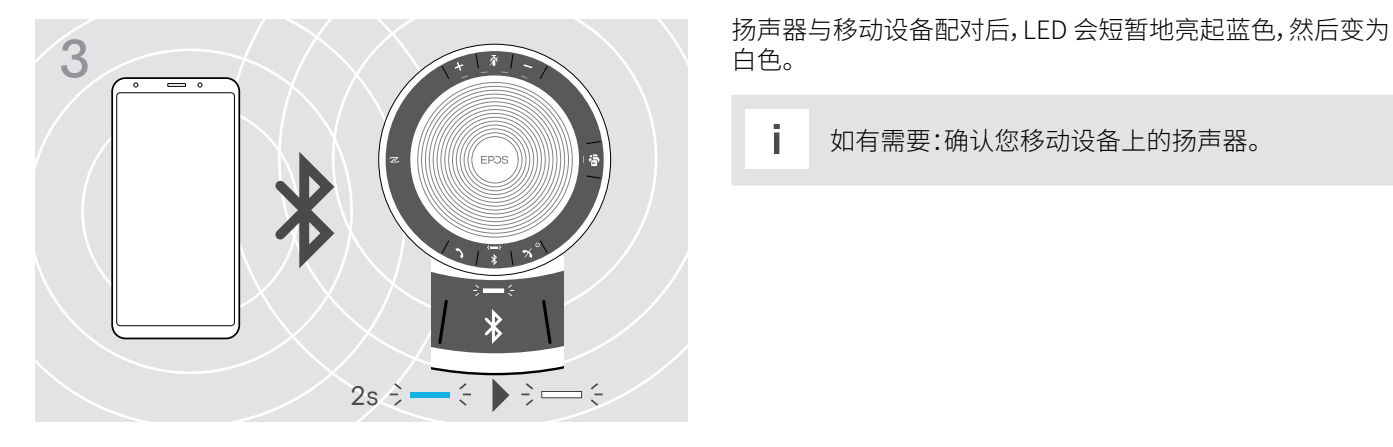

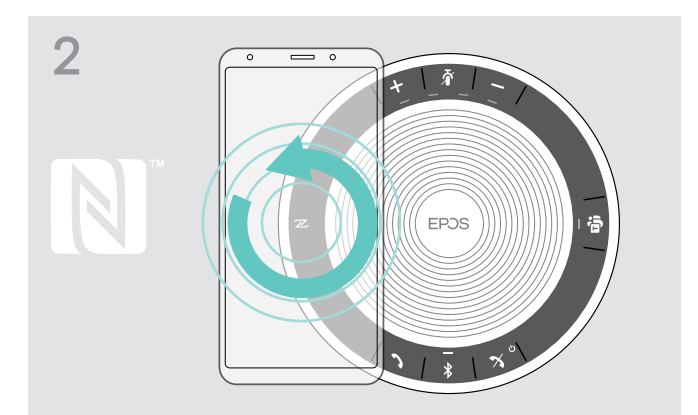

▷ 直接在移动设备扬声器 NFC 区域上旋转移动移动设备。 扬声器自动开启。

白色。

i 如有需要:确认您移动设备上的扬声器。

### <span id="page-9-1"></span><span id="page-9-0"></span>C: 通过蓝牙配对扬声器和移动设备

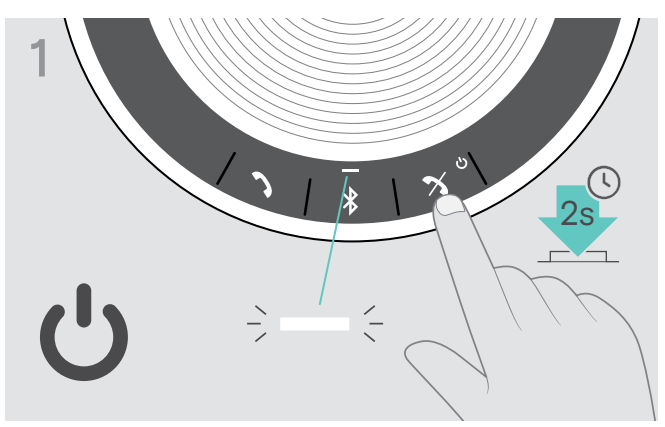

▷ 长按开机/关机按钮,开启扬声器。 LED 指示灯亮白光。

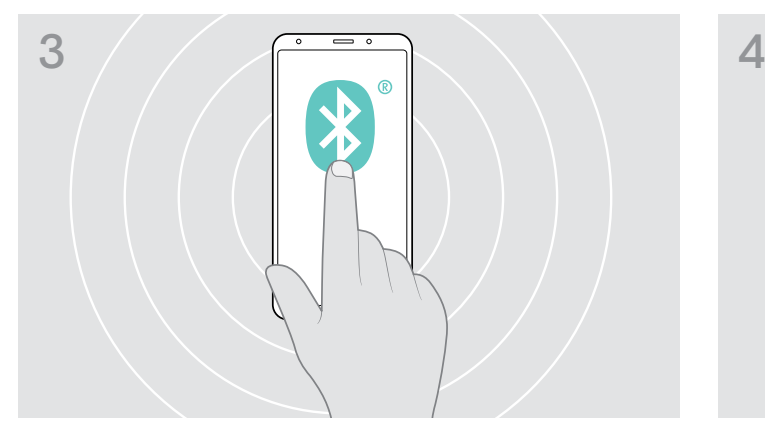

 $\triangleright$  使蓝牙显示在移动设备上(参见移动设备使用说明书)。  $\triangleright$  开始搜索蓝牙设备。

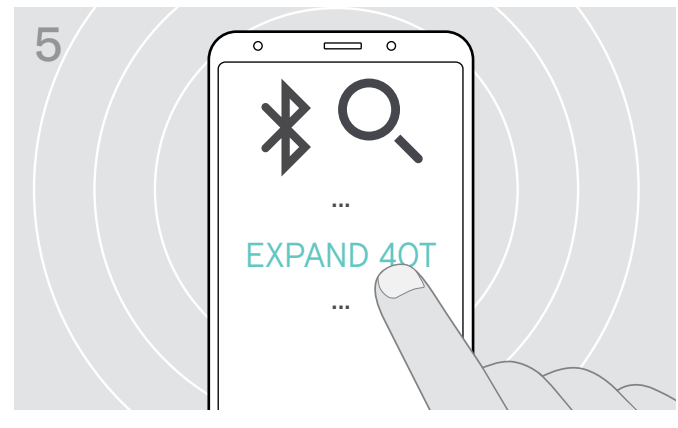

▷ 选择"EXPAND 40T"\*与扬声器机建立蓝牙连接。 \* 您可以通过 EPOS Connect更改默认名称 "EXPAND 40T"。

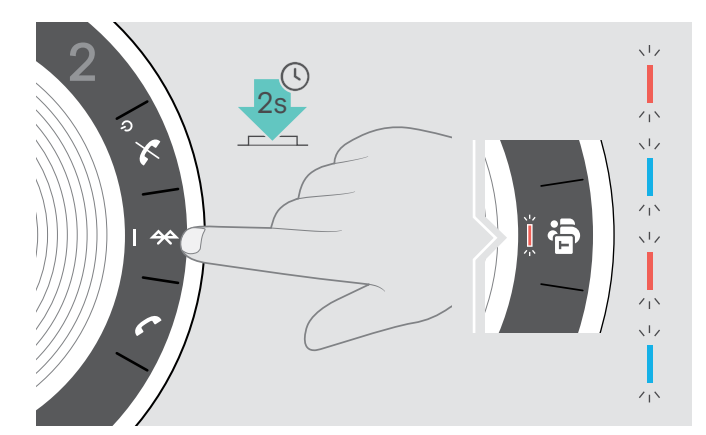

▷ 长按蓝牙按钮直到 LED 指示灯闪烁蓝光和红光。 扬声器处于配对模式。

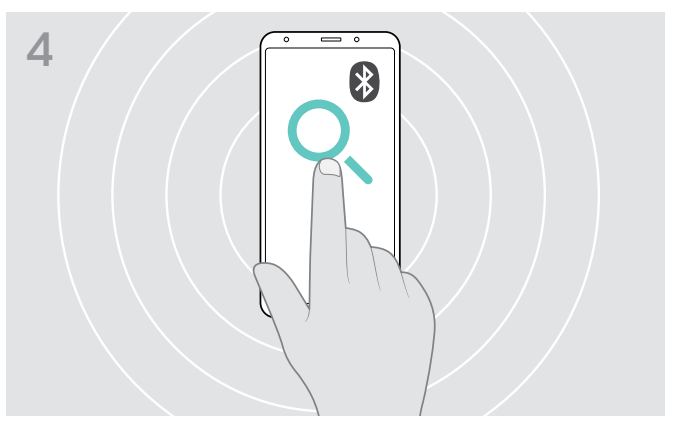

移动设备附近的所有可用设备将显示。

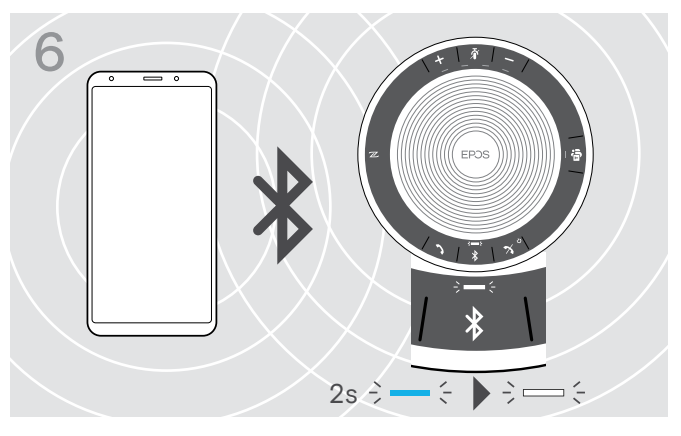

扬声器与移动设备配对后,LED 会短暂地亮起蓝色,然后变为 白色。

### <span id="page-10-1"></span><span id="page-10-0"></span>D: 将蓝牙软件保护装置连接至计算机并与扬声器配对

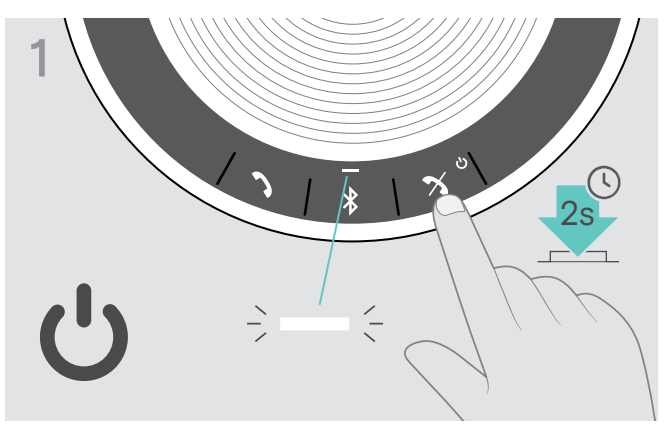

▷ 长按开机/关机按钮,开启扬声器。 LED 指示灯亮白光。

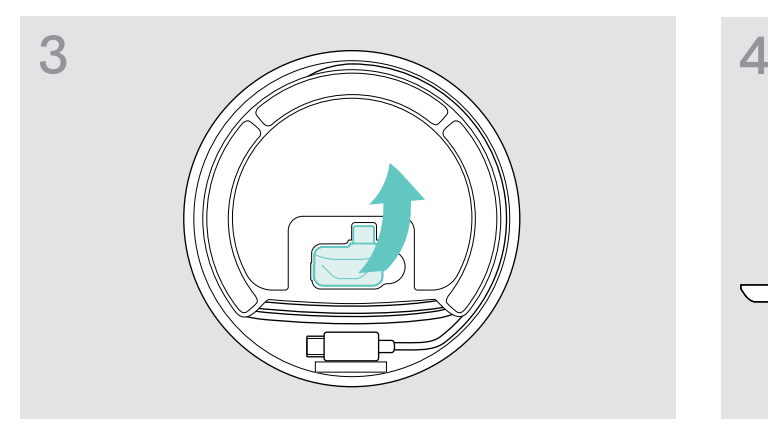

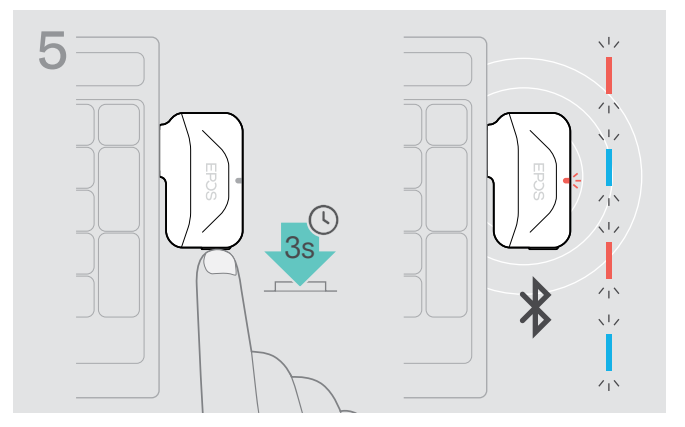

▷ 长按软件保护装置按钮直到 LED 指示灯闪烁蓝光和红光。 软件保护装置处于配对模式。

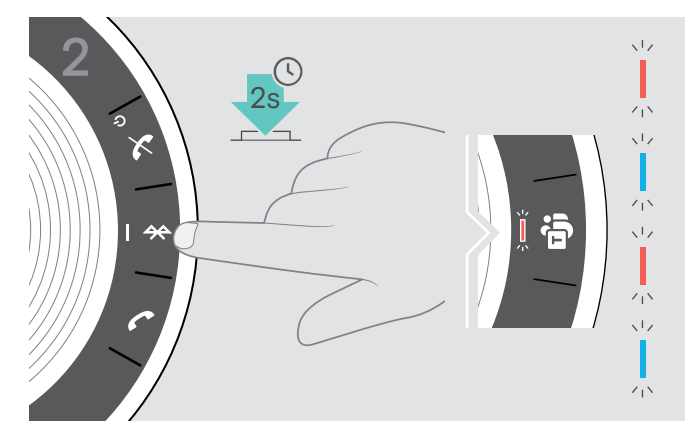

▷ 长按蓝牙按钮直到 LED 指示灯闪烁蓝光和红光。 扬声器处于配对模式。

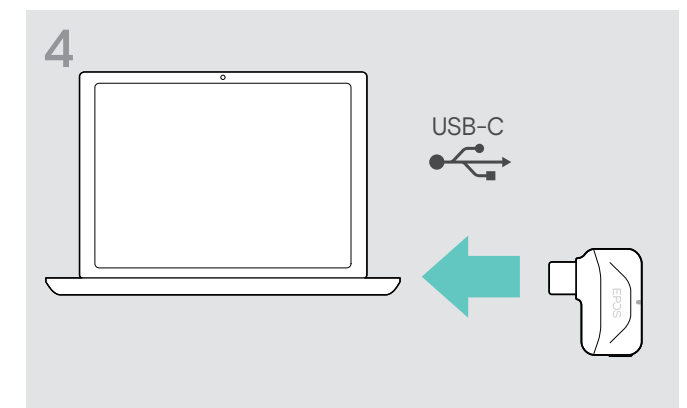

 $\triangleright$  从存储中移除软件保护装置。  $\triangleright$  将软件保护装置插入计算机的 USB 端口。

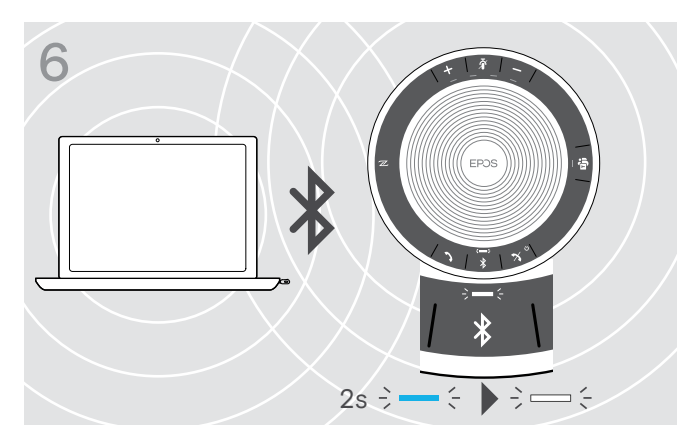

扬声器与软件保护装置配对后,LED 会短暂地亮起蓝色,然后 变为白色。

### <span id="page-11-0"></span>安装 EPOS 软件

免费 EPOS 软件可为您的 EPOS 产品增值。使扬声器的安装、配置及升级更为容易。

EPOS Connect支持的设置和配置示例:

- · 蓝牙开启/关闭
- · 设备名称
- · 个人/共享模式,
- · 管理配对列表
- · 包括语音提示语言在内的声音和通知
- · 恢复出厂设置

EPOS Connect 提供更多配置和辅助设置-参见软件可选配件。

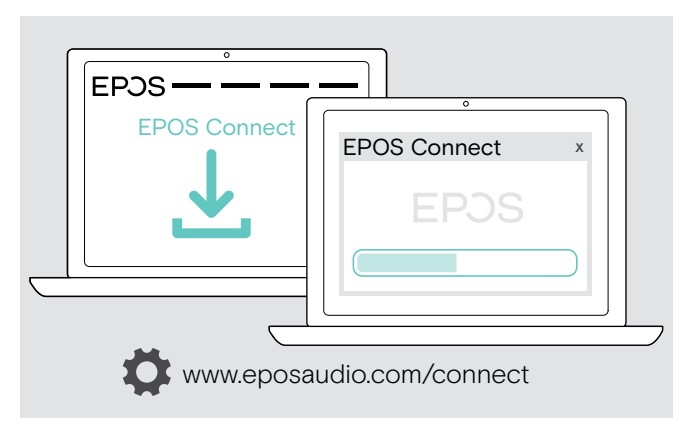

X 从www.eposaudio.com/connect 下载软件。

#### X 安装软件。

您需要拥有计算机的管理员权限-如有必要,请与您的 IT 部门联系。

通过计算机拨打电话:

▷ 安装软电话(VoIP 软件)或向您的管理员寻求支持。

### <span id="page-12-0"></span>使用扬声器

### <span id="page-12-1"></span>开启/关闭扬声器

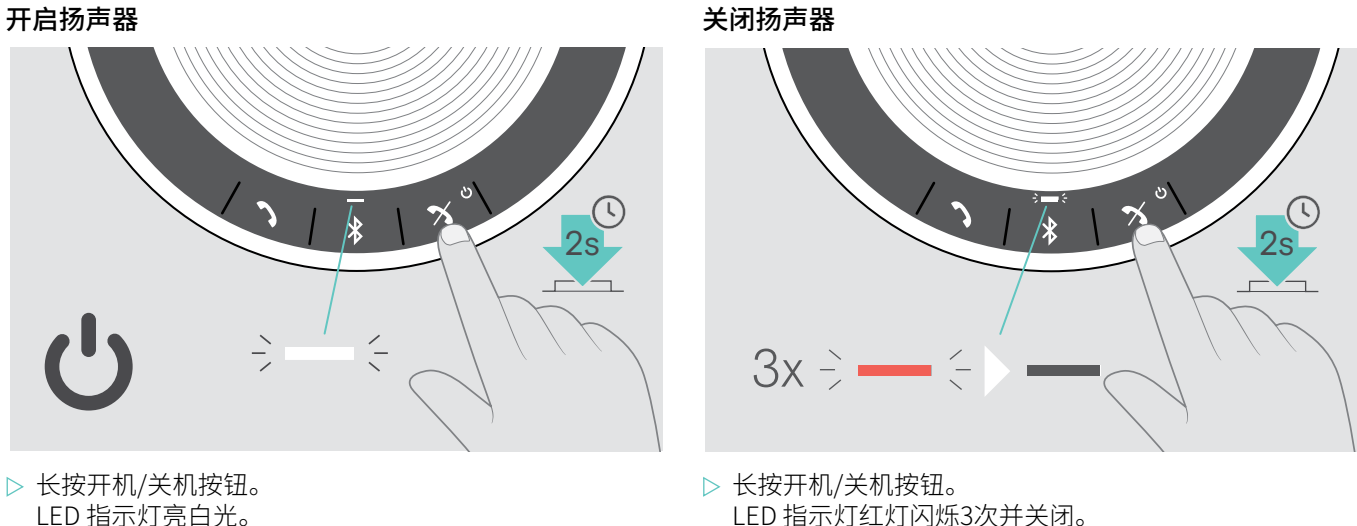

### 连接蓝牙设备

默认状态下,扬声器将会尝试连接最近两次所连接的蓝牙设备。如需进一步了解个人/共享模式功能相关信息,请参见[第22](#page-22-1) 页。

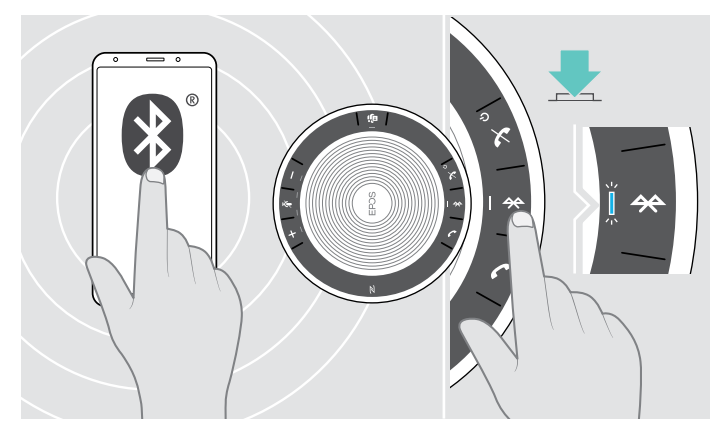

X 启用已配对设备上的蓝牙。

i

如果 LED 蓝牙指示灯蓝灯未闪烁(接入后自动搜索): X 按下蓝牙按钮,手动连接。

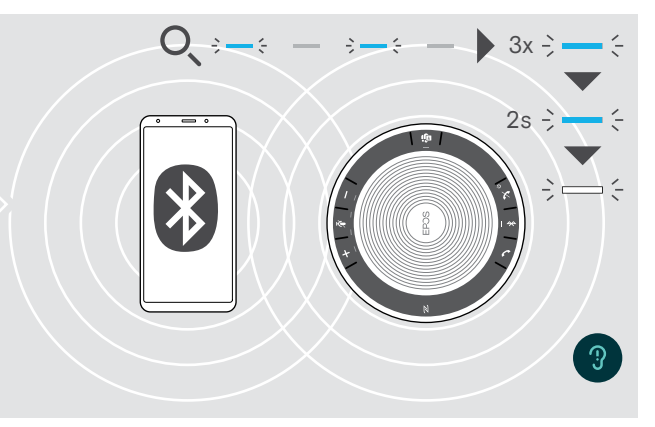

关闭扬声器时,所有音量设置将自动保存。

当扬声器试图连接之前已配对的蓝牙设备时,LED 指示灯 蓝灯闪烁。 成功建立连接后,LED 会短暂地亮起蓝色,然后变为白色。

在已配对的最多 8 台蓝牙设备中,只可同时连接其中两台到扬声器。

如果未发现设备,将会暂停搜索已配对设备。这之后,必须手动在已配对蓝牙设备上建立连接或者通过按下扬声器上 的蓝牙按钮来连接 。

### <span id="page-13-0"></span>断开蓝牙设备

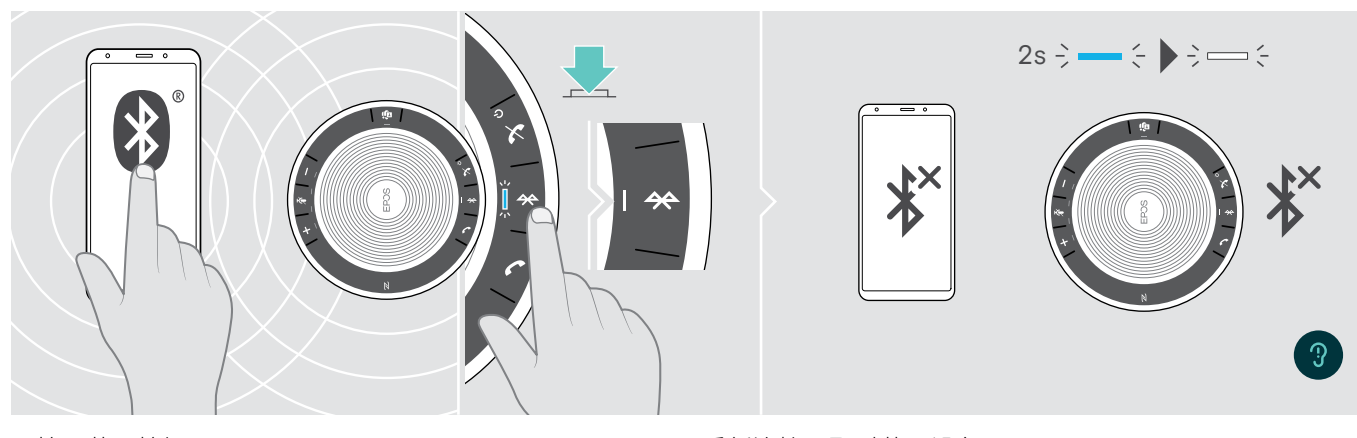

X 按下蓝牙按钮。 LED 会短暂地亮起蓝色,然后变为白色。 或停用已连接设备上的蓝牙。

重新连接已配对蓝牙设备: X 重新按下按钮。

### <span id="page-13-1"></span>清除扬声器配对列表

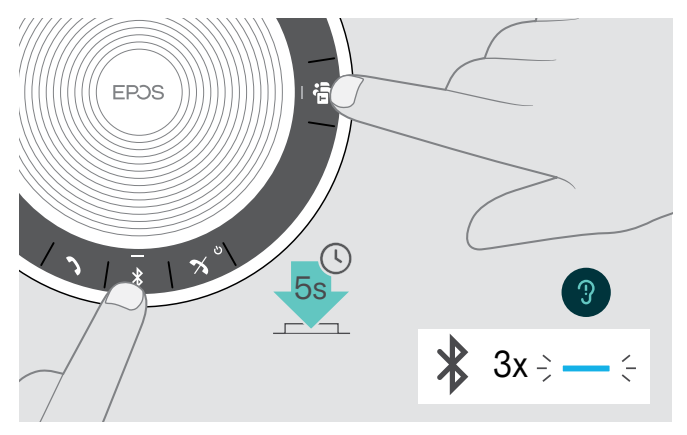

 $\triangleright$  按住"蓝牙"和"Microsoft Teams"按钮,直到听到语音提 示。 LED 指示灯蓝灯闪烁三次表示配对列表已清除。

### <span id="page-14-2"></span><span id="page-14-0"></span>清除软件保护装置配对列表

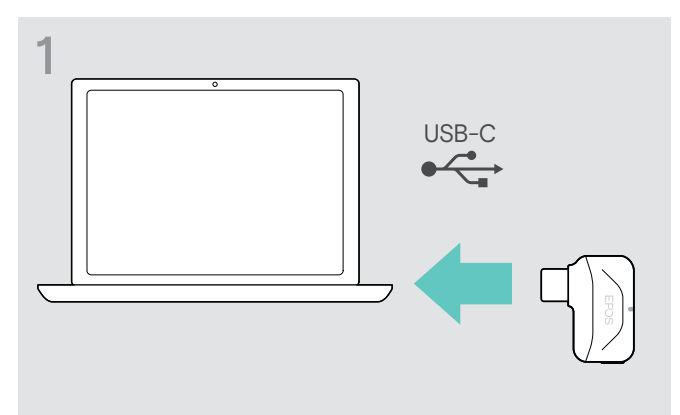

X 将软件保护装置插入计算机的 USB 端口。 X 长按按钮直到 LED 指示灯闪烁蓝光和红光。

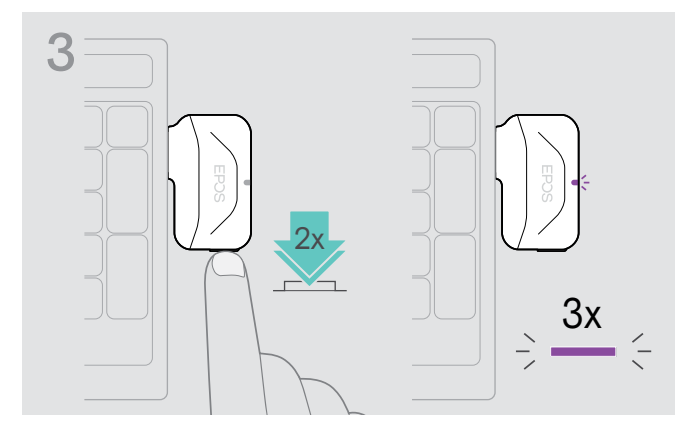

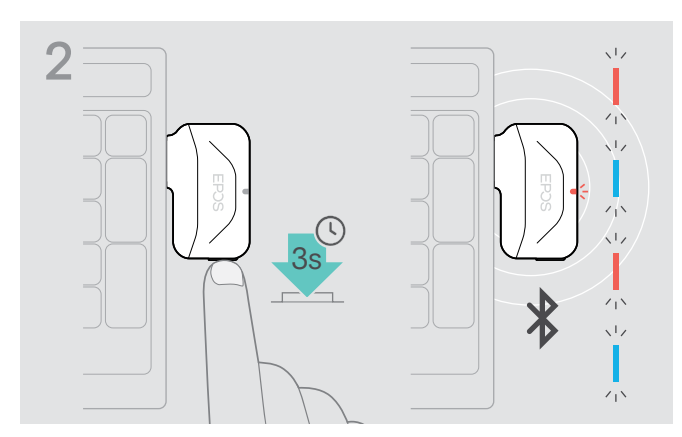

X 双击按钮。 LED 指示灯闪烁紫光三次表示配对列表已清除。 软件保护装置自动进入配对模式。

### <span id="page-14-1"></span>蓝牙传输范围

呼叫和音频播放仅在设备的蓝牙传输范围内可用。传输范围在很大程度上取决于环境条件,如壁厚、墙体材质等。 在视线畅通的区域内,大部分手机和蓝牙设备的传输范围可达 25 米。

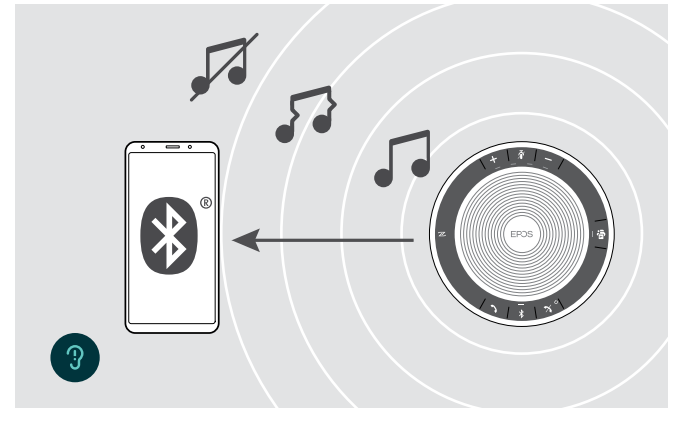

如果您离开蓝牙传输范围,首先音频质量会变差,进而已连接 设备将会断开。

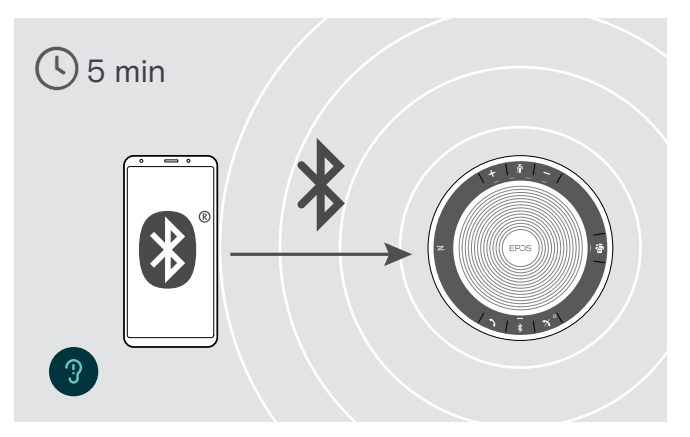

如果您在短时间内重新进入蓝牙传输范围,扬声器将会试图 恢复连接-仅在个人模式下。

如果您待在蓝牙传输范围外持续了较长时间: X 按下蓝牙按钮,手动连接。

### <span id="page-15-0"></span>调整音量

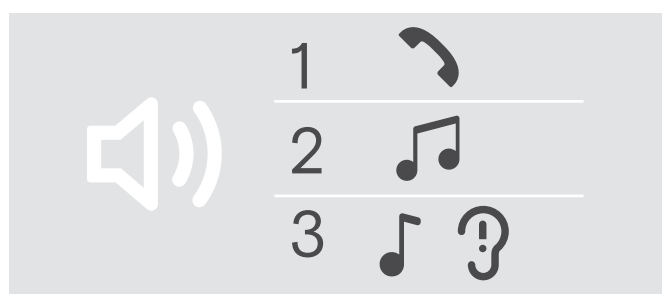

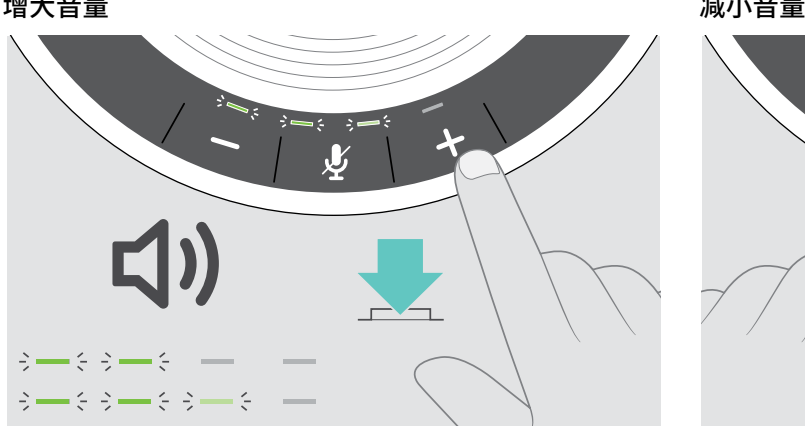

X 按下按钮 +。 X 按下按钮 -。

逐步按下各按钮,LED 指示灯和音量将会增大或减小。

### 调整全向麦克风的音量,搭配软电话使用

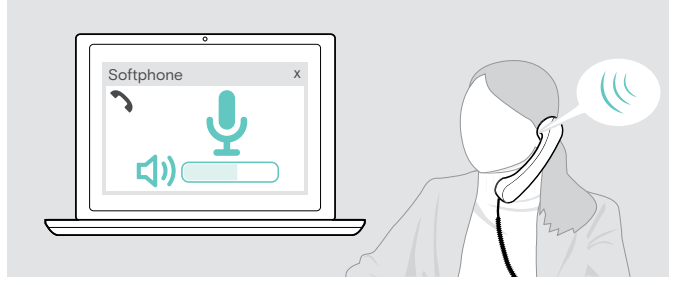

将麦克风静音

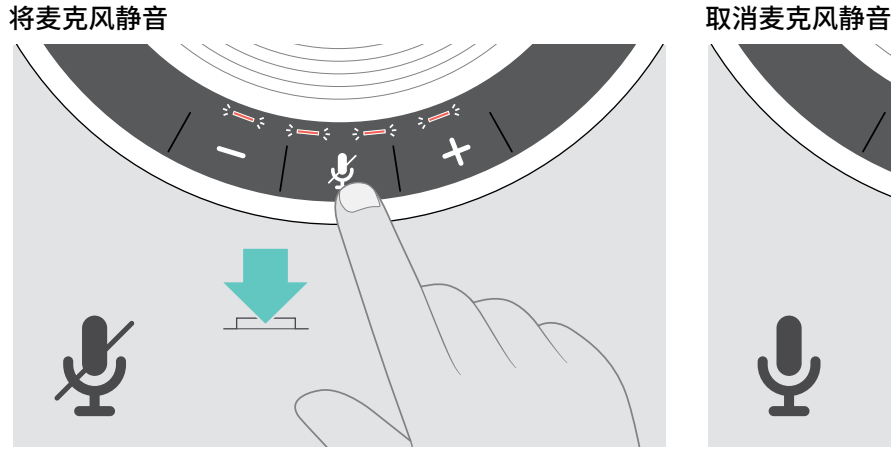

X 按下麦克风静音按钮。 LED 指示灯亮红光。

您可以调节扬声器的三个独立的音量设置:

- 1. 通话音量:正在通话期间
- 2. 音频音量:音频串流期间
- 3. 铃声、信号声和语音提示的音量: 在空闲模式下-无正在进行的通话或音频串流

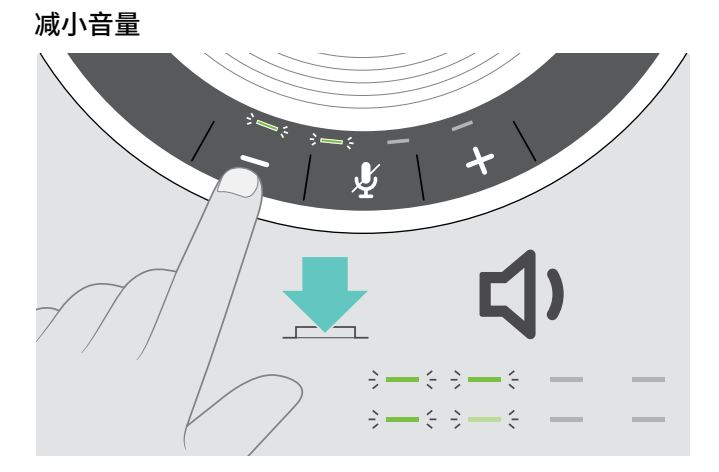

- ▷ 在连接的设备上发起呼叫时,对方可以帮助您找到合适的 麦克风音量设置。
- ▷ 在软电话应用程序或 PC 音频应用程序中更改麦克风的音 量。

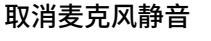

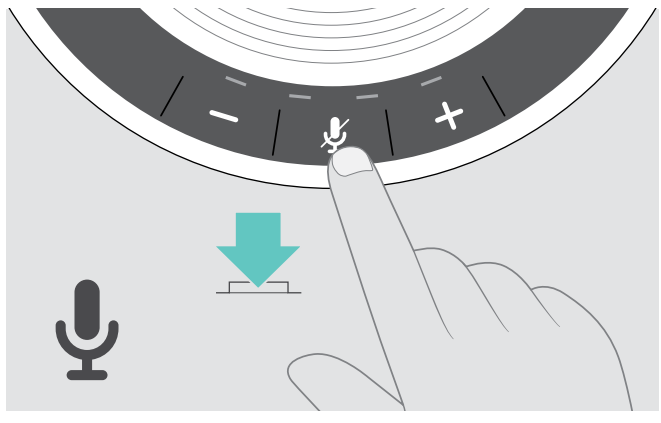

X 重新按下按钮。 LED 指示灯关闭。

### <span id="page-16-1"></span><span id="page-16-0"></span>使用扬声器拨打电话

### 拨打电话

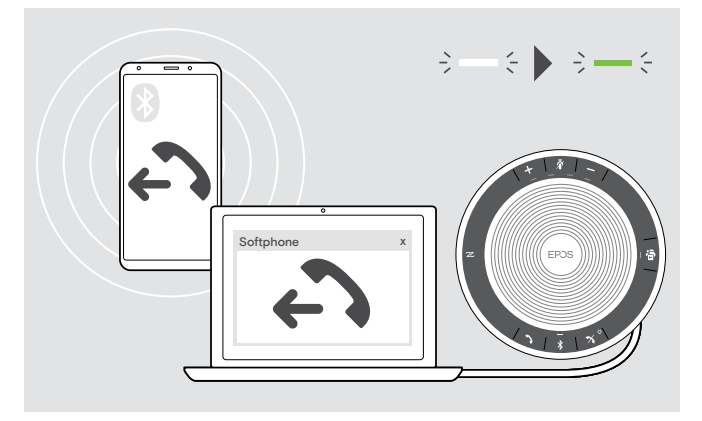

X 在您已连接的设备上发起呼叫。 LED 指示灯亮绿光。

如果呼叫未自动转接至扬声器:

 $\triangleright$  按下扬声器摘机按钮 ,或者使用移动设备上的呼叫转移 功能。

### 接听/拒接/挂断电话

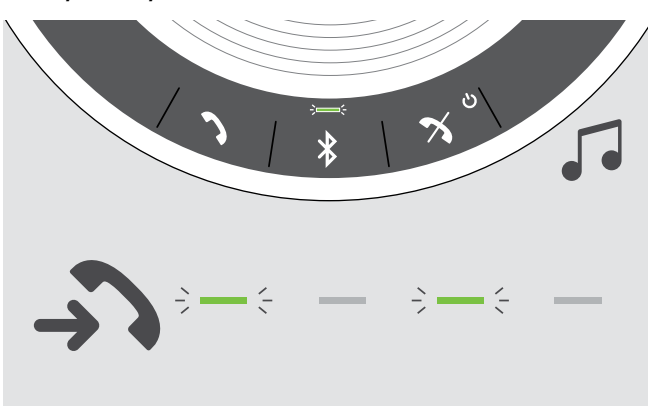

如果您接到一个电话: 您会听到铃声,LED 闪烁绿光。

接听/保持电话

EXPAND 40T 蓝牙扬声器

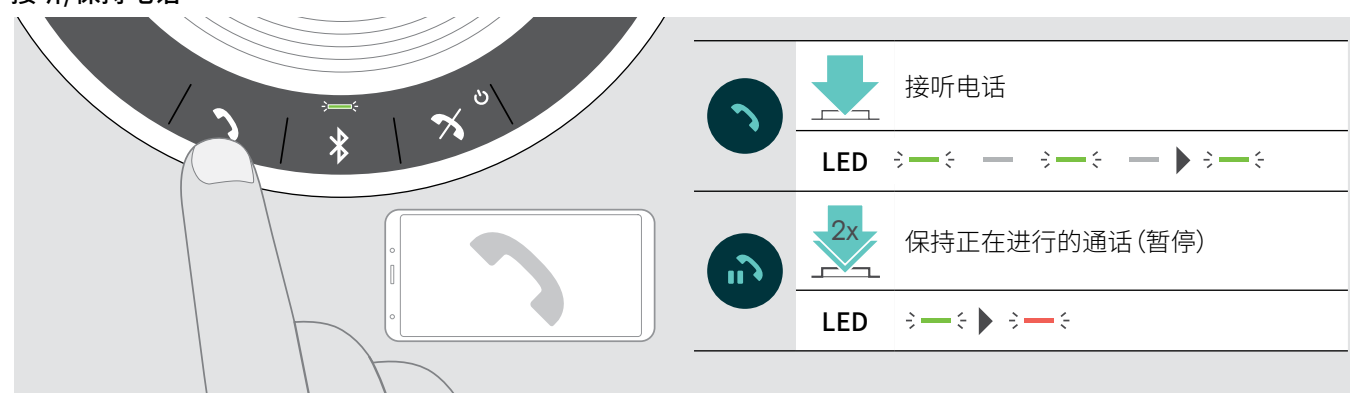

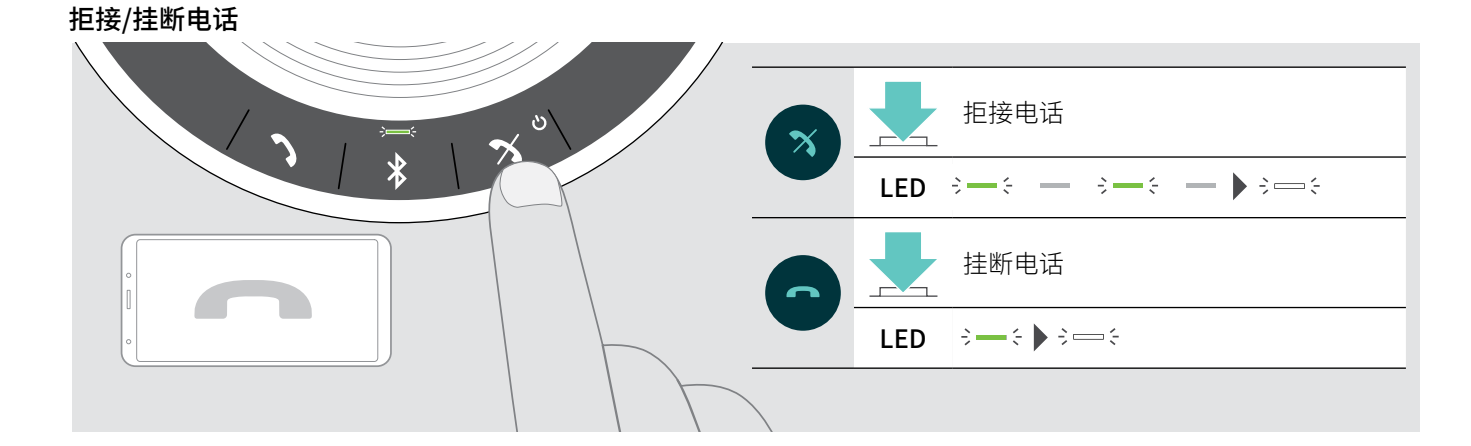

### <span id="page-17-0"></span>重拨

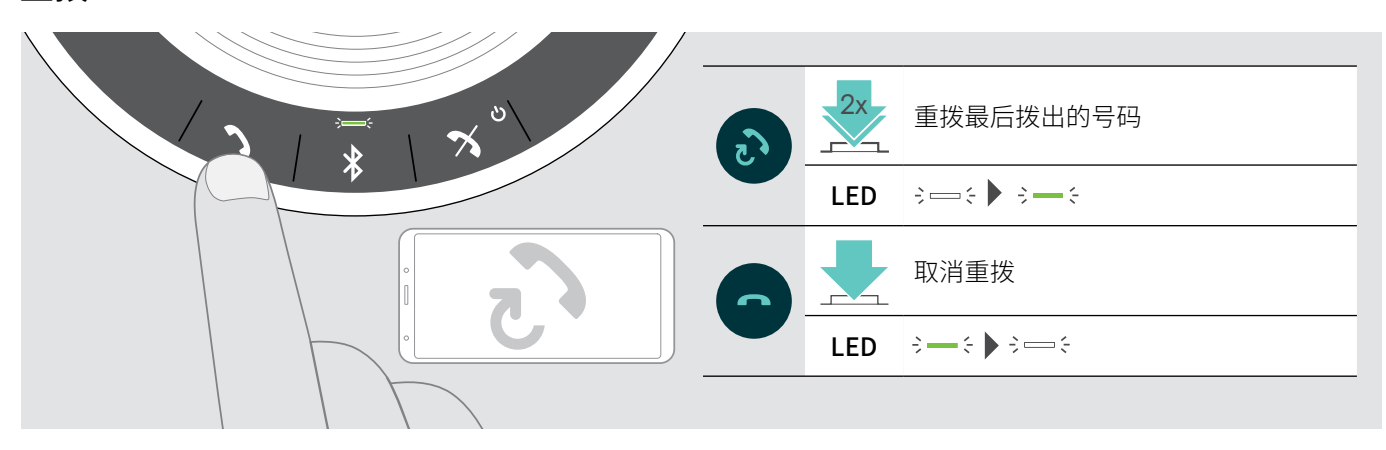

### 使用语音助手/语音拨号

语音助手和语音拨号只支持通过蓝牙连接的设备。可用功能取决于所连接的设备。 对于 Microsoft Cortana:请参阅第 [21页](#page-21-2)。

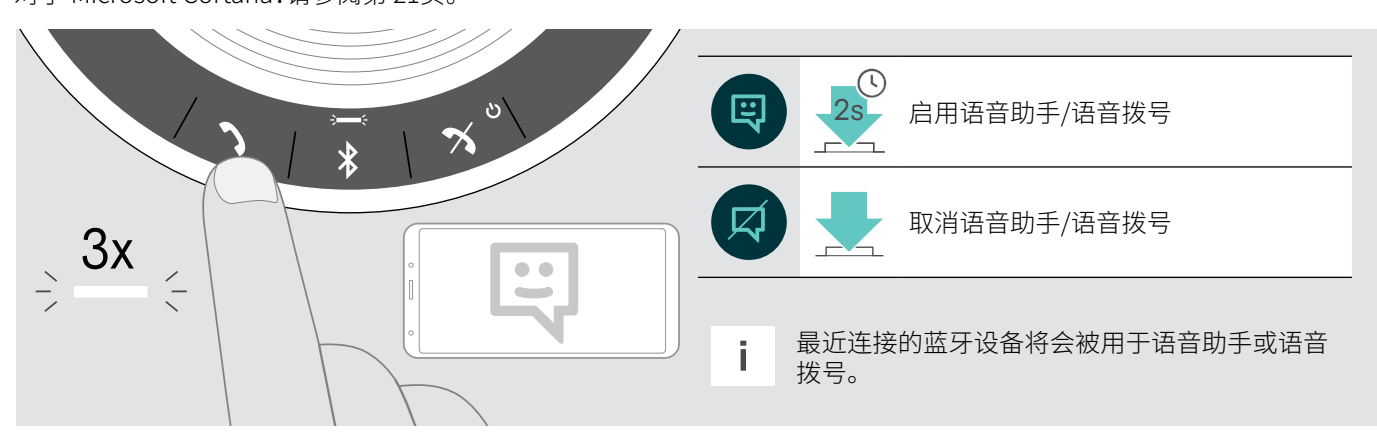

### <span id="page-18-0"></span>管理多个通话

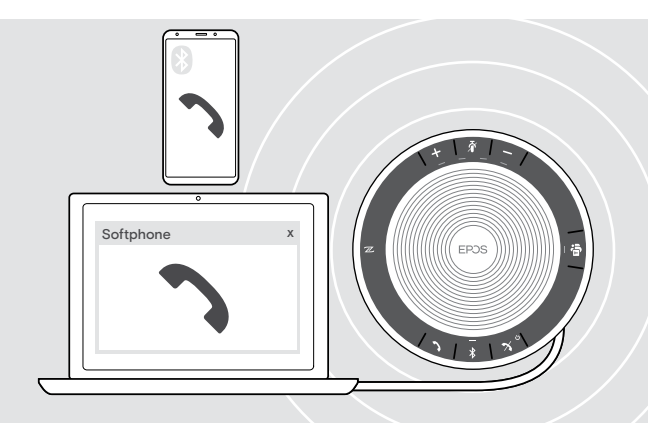

您可以最多可以在三台连接设备上使用扬声器,一台通过 USB 链接,两台通过蓝牙连接。 可同步管理两个通话。

如果您在正在通话期间接到一个电话,将会响起敲门声。

接听第二个电话

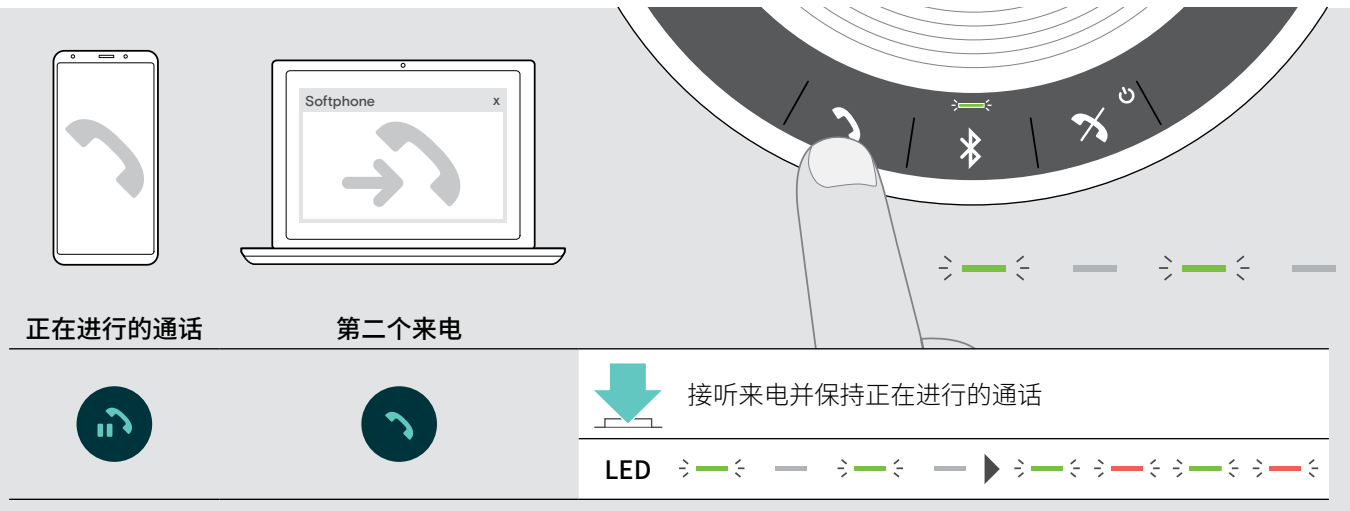

拒接第二个电话

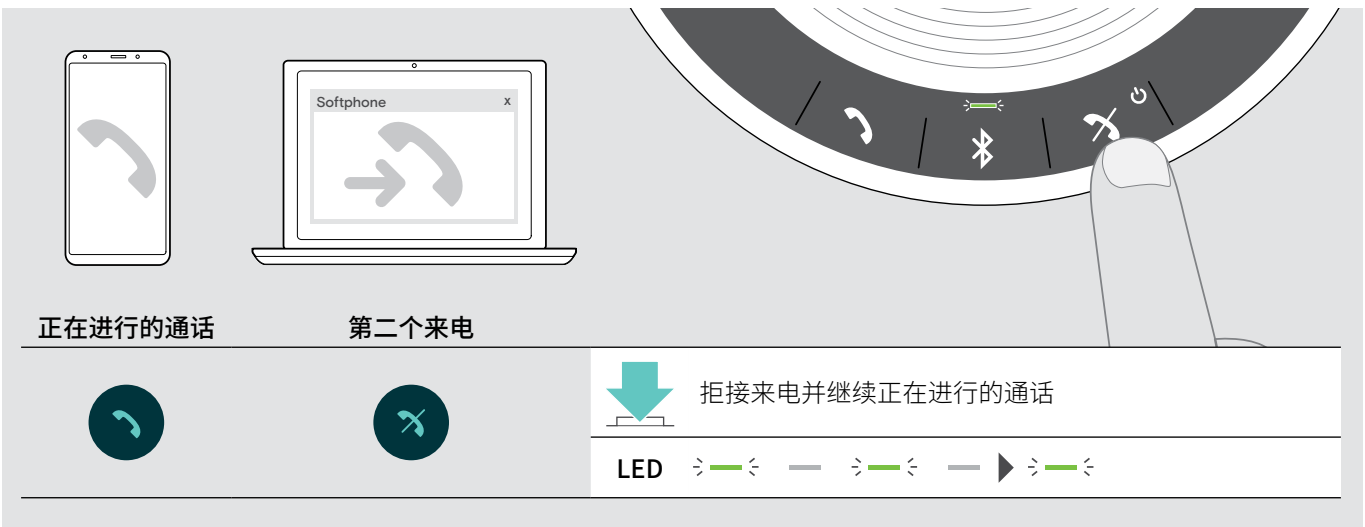

### 在两个通话之间切换

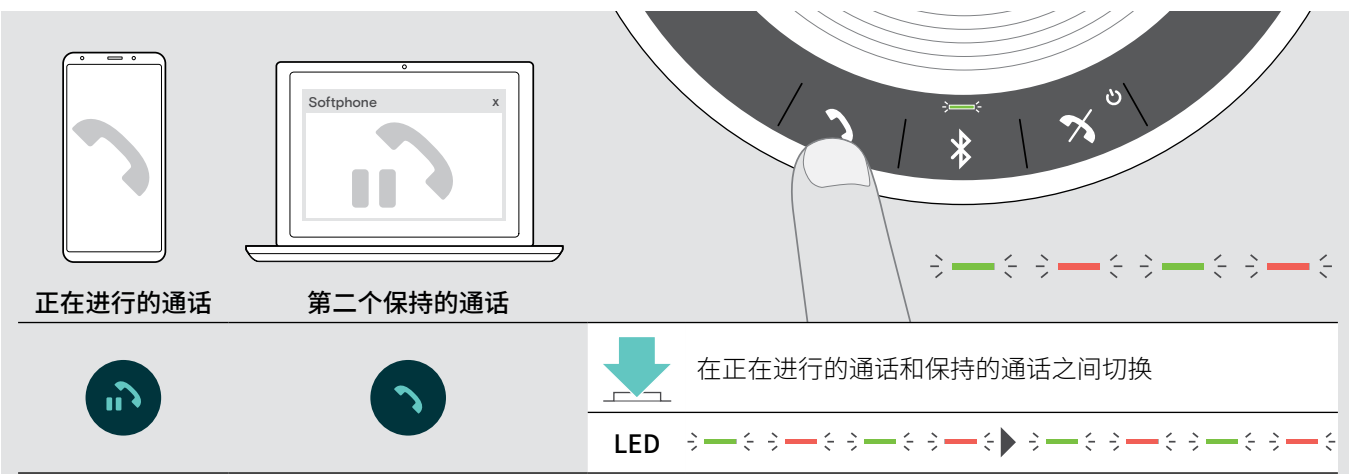

#### 挂断电话

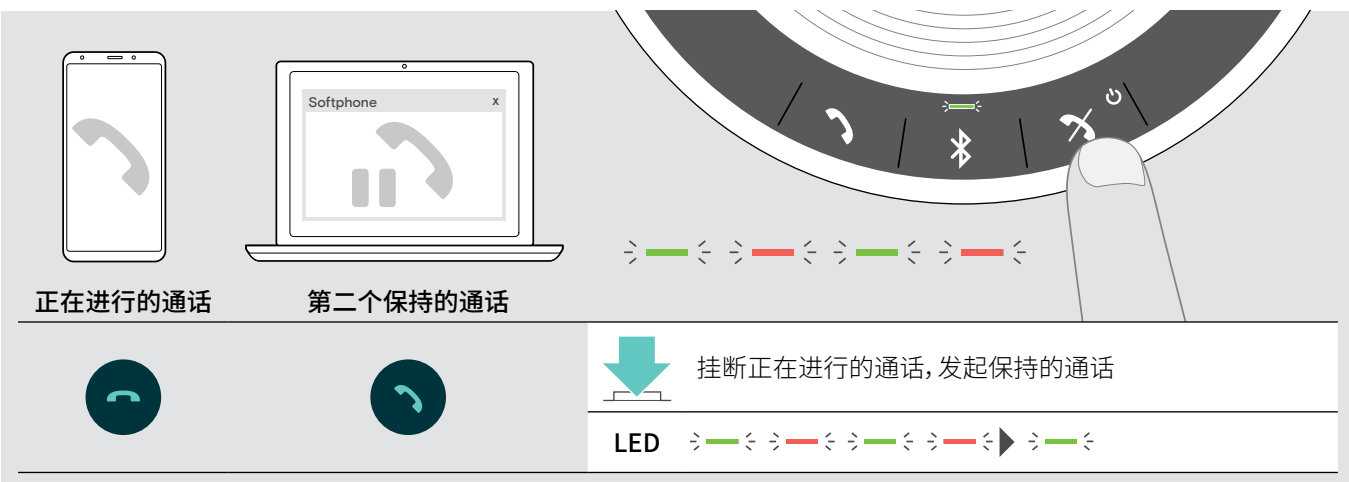

### <span id="page-20-0"></span>合并通话-会议

在会议中,两个通话-一个通过 USB,一个通过蓝牙-可合并。

合并/拆分通话

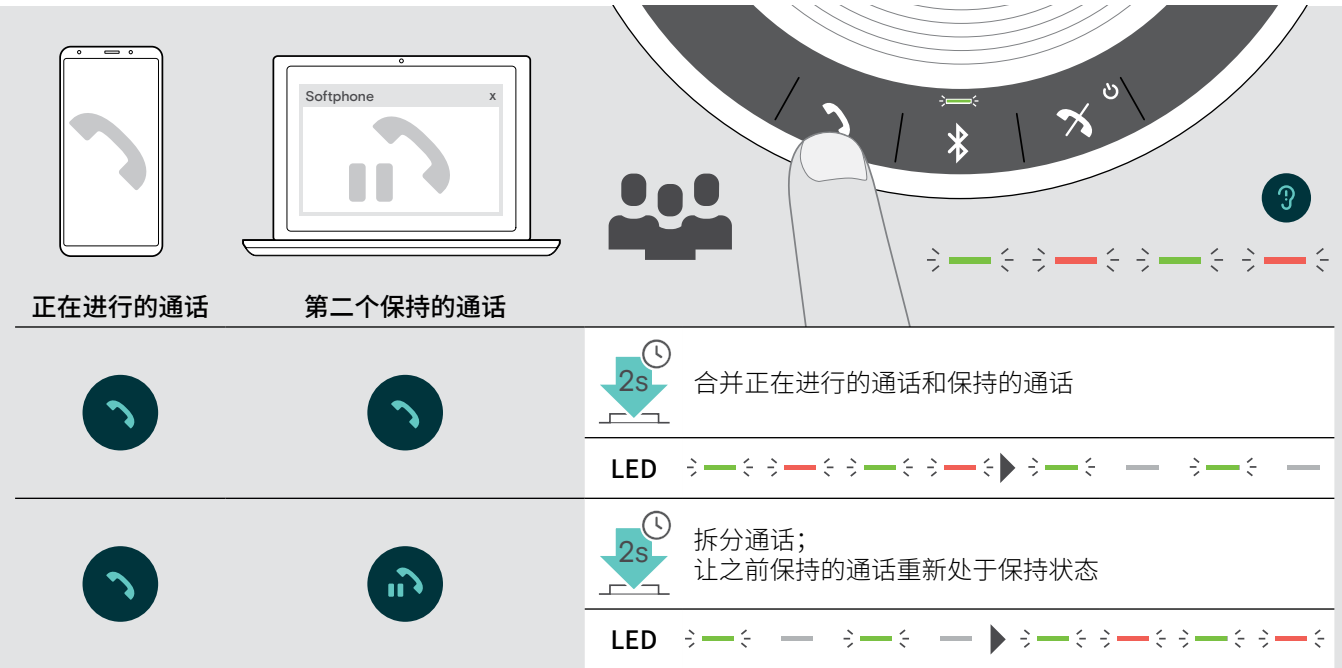

挂断已合并的电话

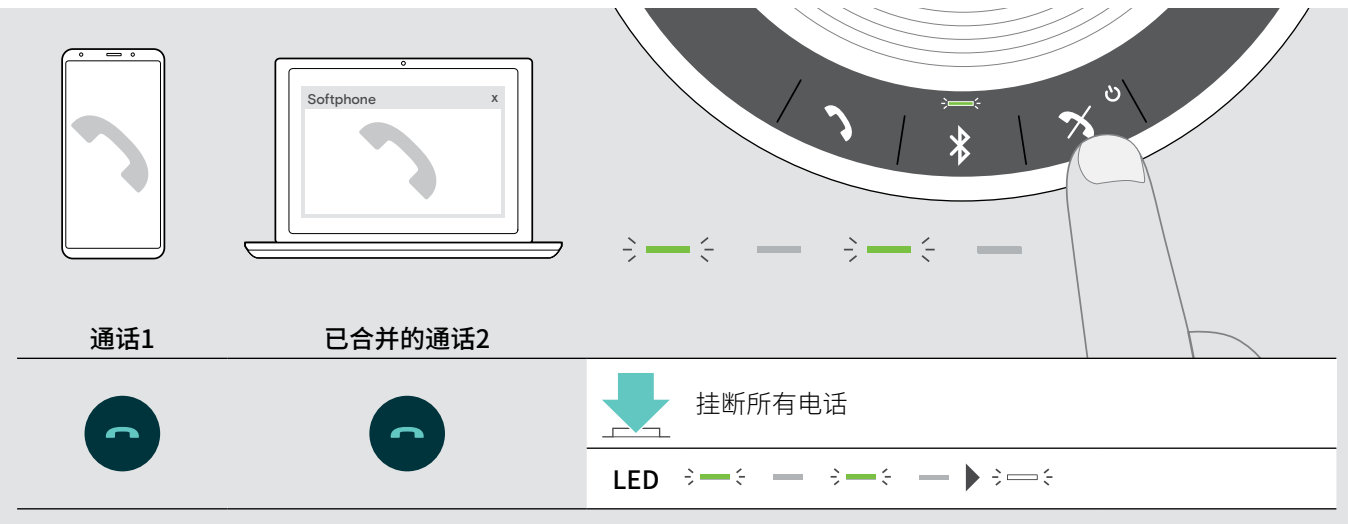

### <span id="page-21-0"></span>将扬声器与 Microsoft® Teams 和 Cortana 结合使用

成功建立与 USB 或蓝牙设备的连接后,扬声器将尝试连接到 Microsoft Teams。LED 闪烁白色,直到扬声器和 Microsoft Teams 成功连接。之后,扬声器将显示 Microsoft Teams 通知,Cortana 准备就绪。

### <span id="page-21-1"></span>调用 Microsoft® Teams 并检查通知

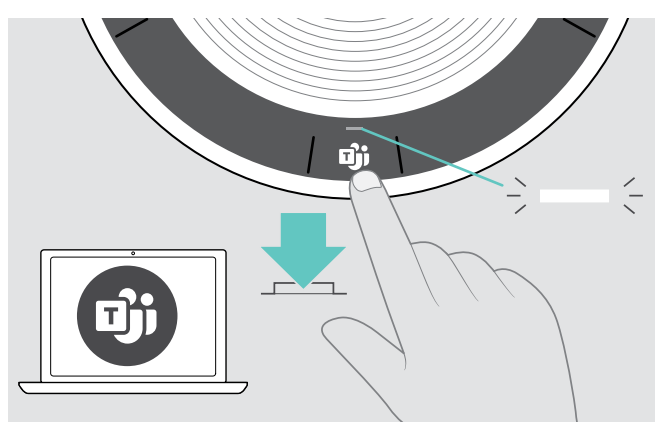

如果 LED 未亮起白色:

 $\triangleright$  按 Microsoft Teams 按钮。 在与 Microsoft Teams 建立连接的过程中,LED 将闪烁白 色。<br>3中3 — 3中3 —

 $\Rightarrow$ Microsoft Teams 打开。 LED 指示灯亮起白色。

- 【LED 闪烁日色表示 シ━ミ ━ •̀━ :<br> 左如め汚立運息
- · 有新的语音消息
- · 正在开会
- · 有未接来电

### <span id="page-21-2"></span>激活和使用 Microsoft® Cortana

您可以通过扬声器激活并使用 Cortana,它是 Microsoft 使用语音命令技术的个人数字助理。

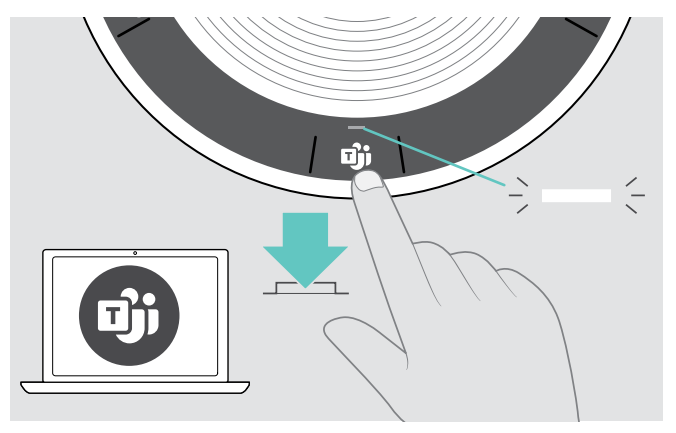

▶ 按 Microsoft Teams 按钮。 激活 Cortana 时,LED 将快速闪烁白色。<br>※→※→※→※→※→ LED 指示灯亮起白色。

### <span id="page-22-0"></span>附加功能

### <span id="page-22-1"></span>在蓝牙个人和共享模式之间切换

如果扬声器作为个人设备使用,则会自动尝试连接最近配对的八个设备。在此设置中,应使用个人模式(默认)。

如果扬声器作为共享设备使用,则可能不会如预期自动连接之前已配对的设备。在此设置中,应使用共享模式。在此模式中,当 通过蓝牙连接设备时,每次必须执行配对。

**启用个人模式** 启用共享模式

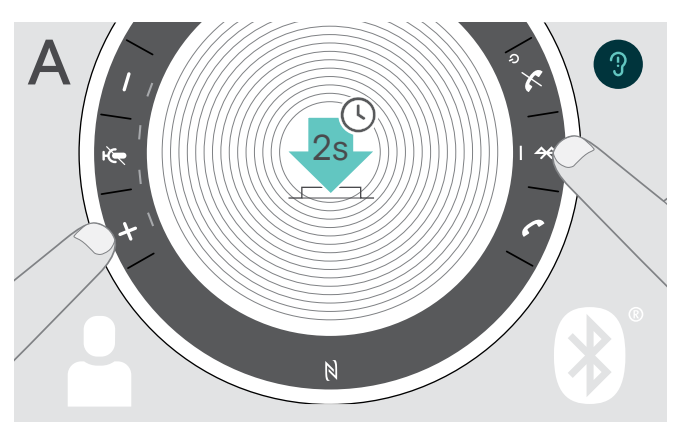

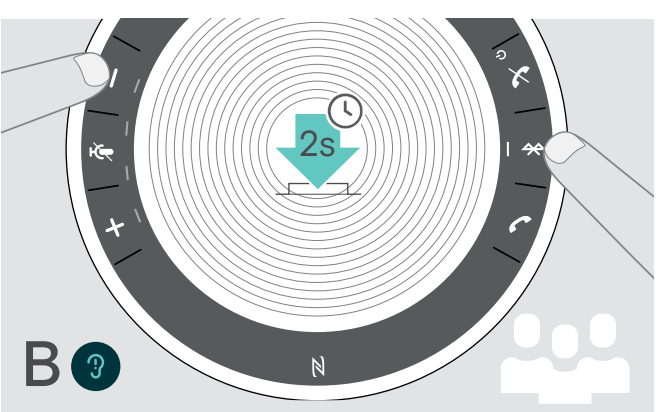

X 按下蓝牙和 + 按钮。 发出语音提示。

X 按下蓝牙和 - 按钮。 发出语音提示。

更改模式之后,则会清除配对列表,您必须重新配对设备(参见第[7页](#page-7-1))。

### <span id="page-22-2"></span>从待机模式唤醒

节能一段时间之后,扬声器自动进入待机模式-取决于连接状态、活动等。

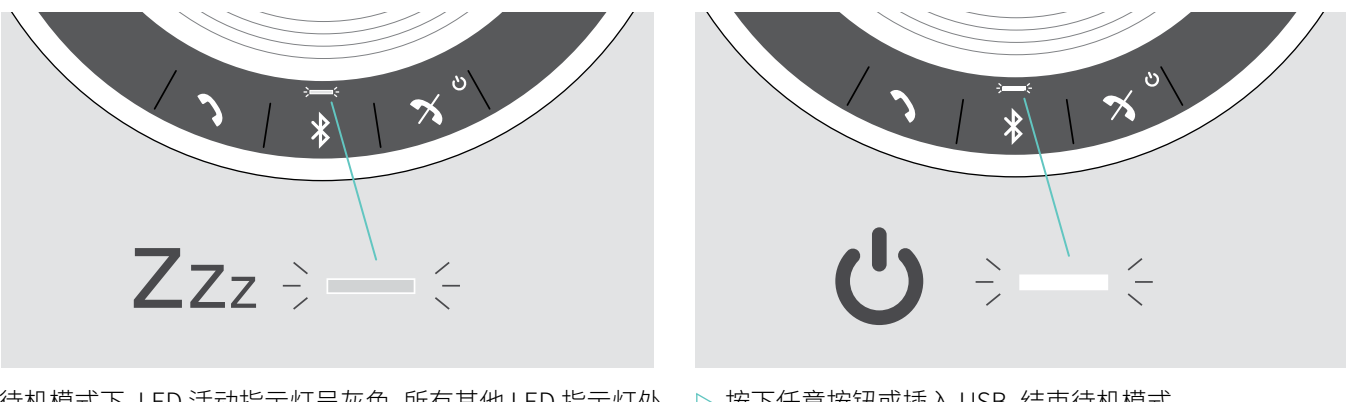

待机模式卜, LED 沽动指示灯呈灰色, 所有其他 LED 指示灯处 ▷ 按卜任意按钮或插入 USB, 结束待机模式。 于关闭状态。

i 待机模式一段时间后,如果没有正在进行的连接,没有连接至电源,扬声器则会关闭。

### <span id="page-23-0"></span>使用扬声器-音频播放听音乐

您可以从通过 USB 或蓝牙连接的设备上听音频播放。

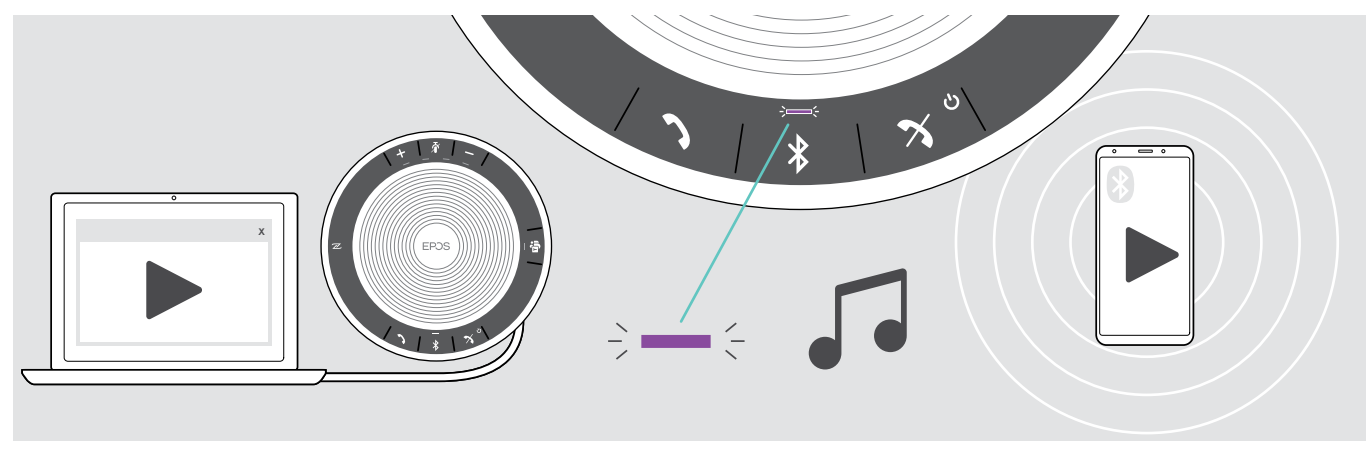

i 如果您接到并接听了一个电话,音频播放则会暂停并在通话结束后重新开启-如果所连接的设备支持此功能。

### 恢复电池状态

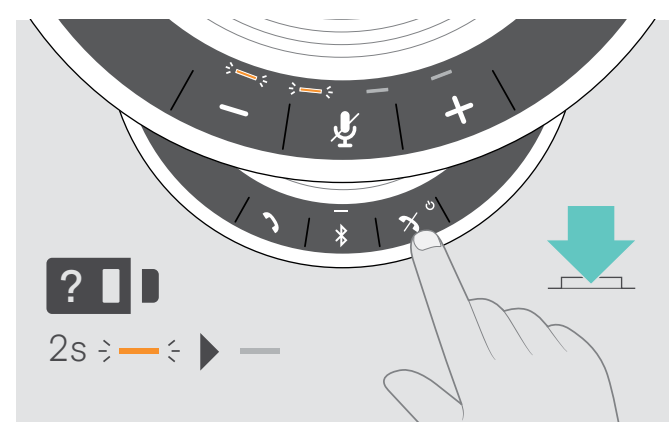

X 按下电池状态按钮。 LED 指示灯立刻亮起。

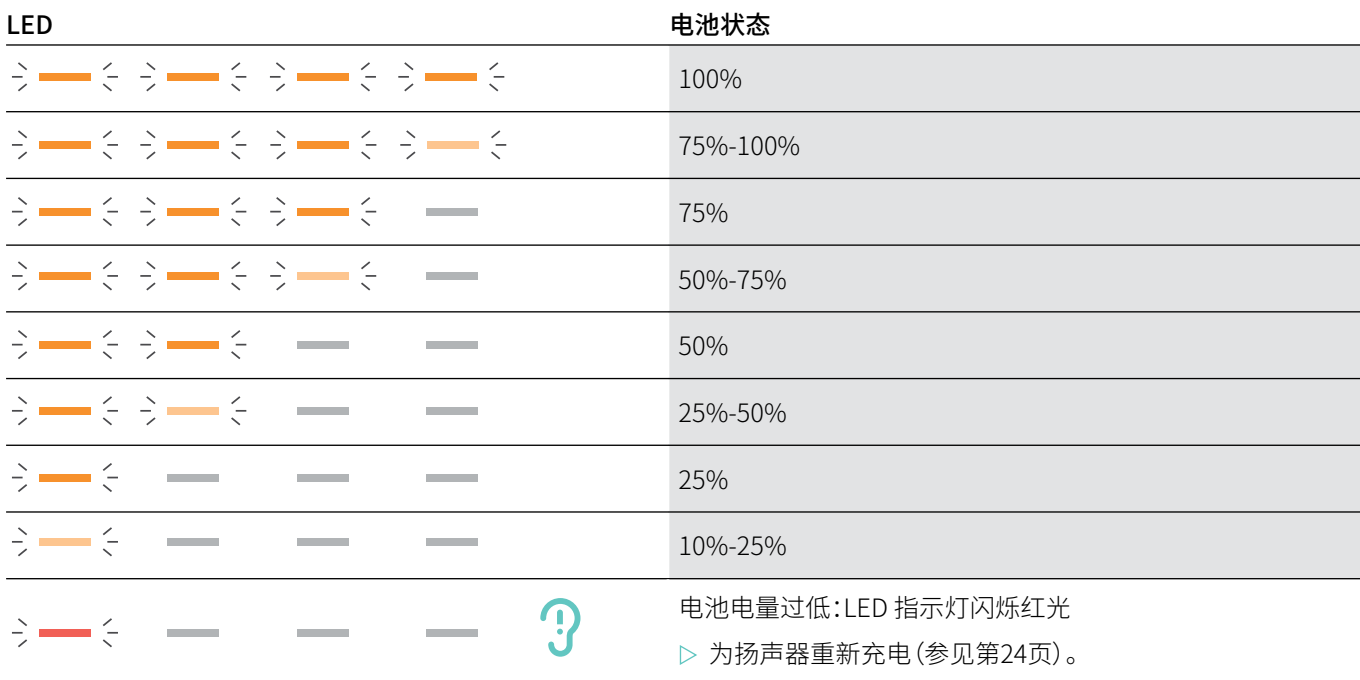

### <span id="page-24-1"></span><span id="page-24-0"></span>为扬声器充电

当电池充电量下降至10%以下,LED 指示灯闪烁红光。当电池电量用尽时,扬声器自动关闭。 如果您后续一段时间不再继续使用扬声器,建议每隔3个月充一次电。 无论电源状态如何(打开或关闭),您都可以为扬声器充电。

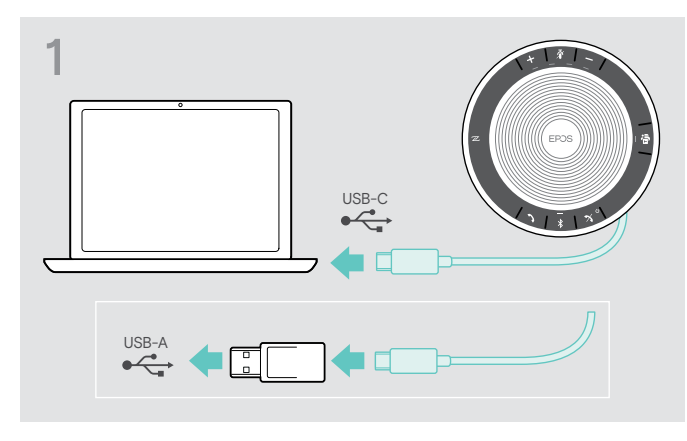

 $\triangleright$  将 USB 接头连接至计算机插口的 USB-C 或 USB-A,或者 USB 电源。 扬声器开启。

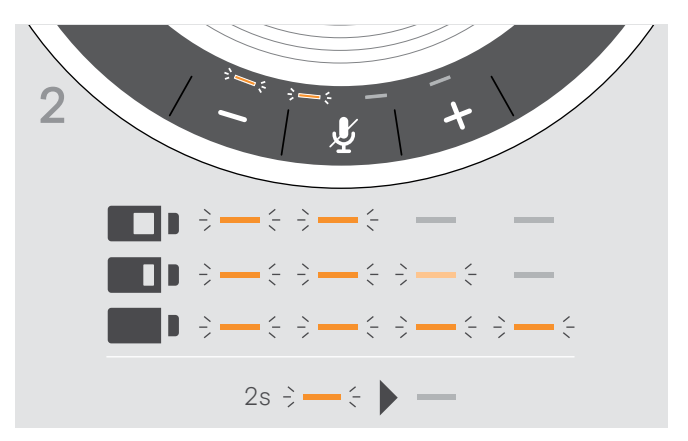

电池正在充电。LED 指示灯立刻亮起,显示电池电量。

### 启用/禁用语音提示

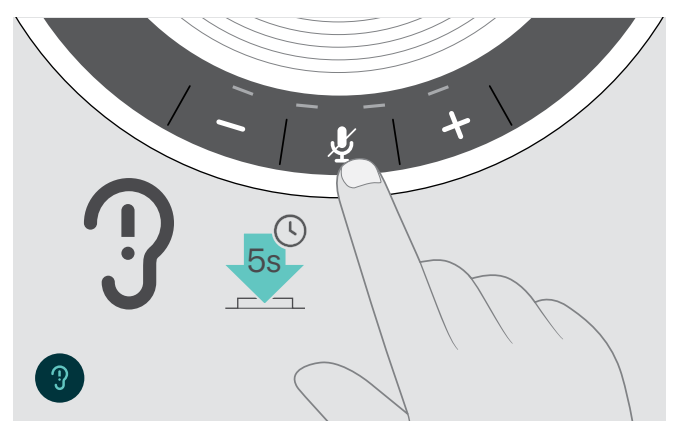

在空闲模式下(无正在进行的通话或音乐播放):

▷ 长按静音按钮,直到扬声器发出开启或关闭的语音提示。 如果停用语音提示,则您会听到信号声。

### <span id="page-25-0"></span>产品维护和升级

### 扬声器储存和携带

将扬声器储存在清洁干燥的环境中。不用时,将产品储存在便携袋中。这有助于避免刮划,保持产品处于良好状态。

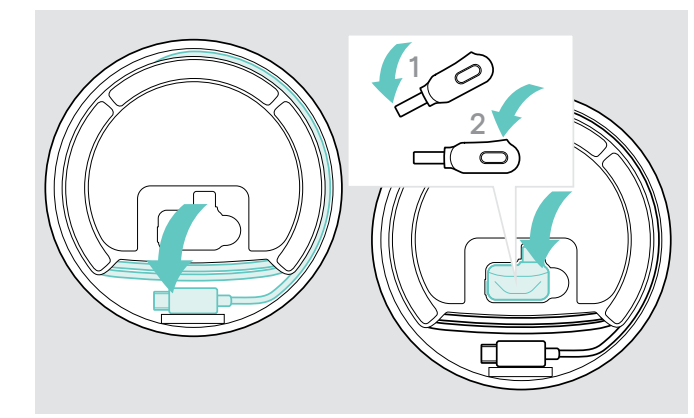

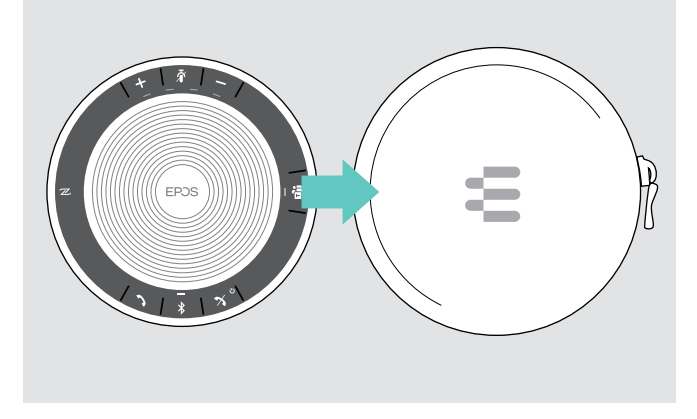

X 将扬声器置于便携袋中。

X 卷起 USB 连接线。

X 将软件保护装置置于储存槽中。

### 清洁产品

### 小心

### 液体会损坏产品的电子元件!

进入设备外壳的液体会导致短路和损坏电子元件。

- X 使所有液体远离产品。
- X 不要使用任何清洁剂或溶剂。
- X 只能使用干布清洁产品。

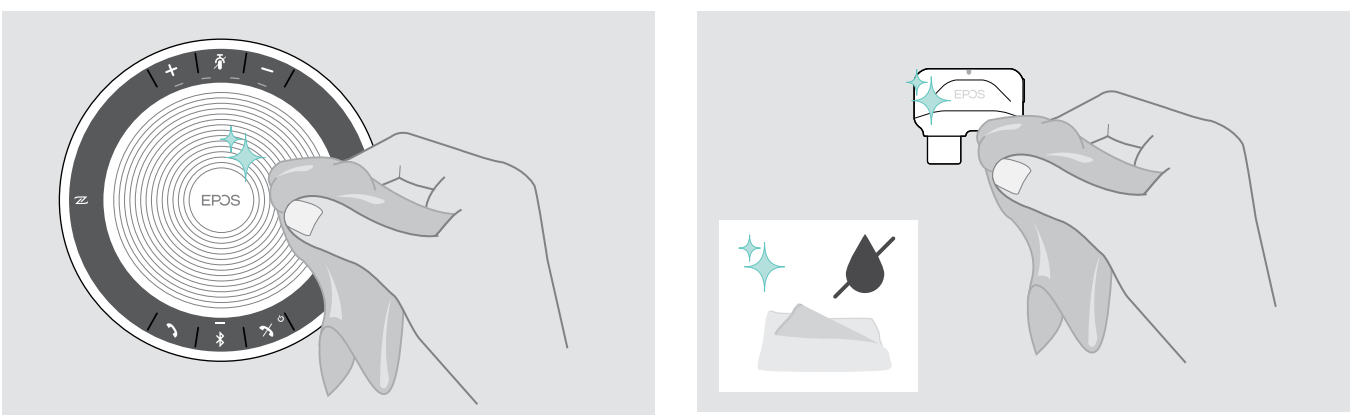

### <span id="page-26-0"></span>更换/取下扬声器的可充电电池

#### 小心

#### 产品有受损危险!

保修期期间,必须只能由 EPOS 授权服务中心更换可充电电池,否则保修无效。

▷ 如果需要更换可充电电池,请联系您所在地区的 EPOS 服务中心。如需查找您所在国家的 EPOS 服务合作伙伴,请访问 www.eposaudio.com。

保修期之外,必须由任一适格服务中心或您公司 IT 或服务部门适格技术人员更换或取下可充电电池.适格技术人员如何更换 或取下电池说明书可从 EPOS 服务合作伙伴处获取。

### 更新产品的固件

您可以使用免费的 EPOS Connect 软件更新扬声器和软件保护装置的固件。

- ▷ 从www.eposaudio.com/connect下载软件。
- ▷ 安装软件。

若要安装软件,您需要拥有计算机的管理员权限。如有必要,请与您的 IT 部门联系。

#### 更新扬声器固件

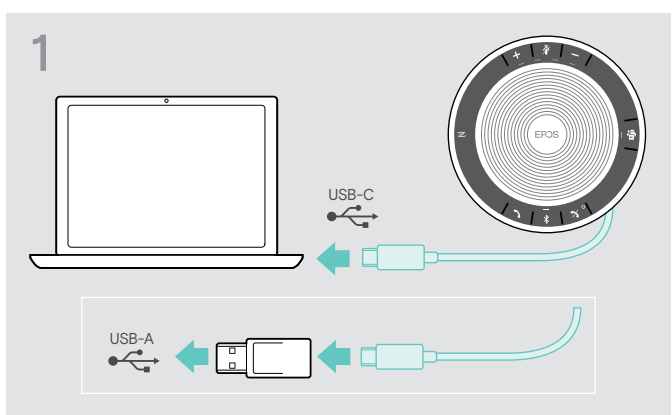

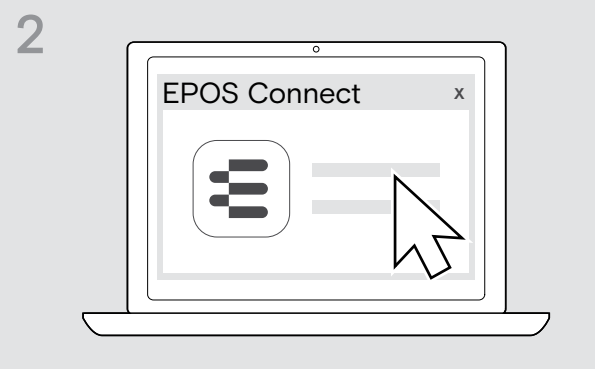

- ▷ 利用内含的适配器将 USB 接头直接连接至 USB-C 端口或 者 USB-A 端口。 扬声器自动开启。
- **▷ 启动** EPOS Connect。 EPOS Connect 会检查安装的固件是否为 EPOS 服务器上 提供的最新版本。必要时升级到最新版本。

### 更新蓝牙软件保护装置 BTD 800 USB-C 的固件

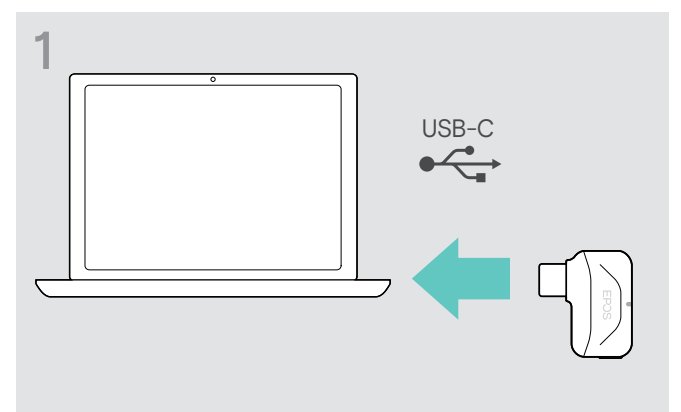

▷ 将蓝牙 USB 软件保护装置插入计算机的 USB 端口。 → B 启动 EPOS Connect。

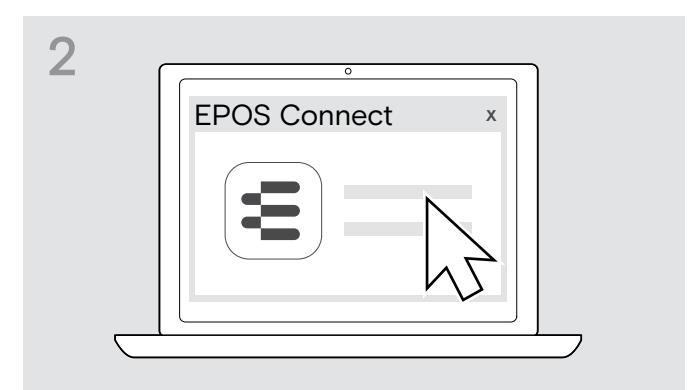

EPOS Connect 会检查安装的固件是否为 EPOS 服务器上 提供的最新版本。必要时升级到最新版本。

### <span id="page-27-0"></span>如果出现问题...

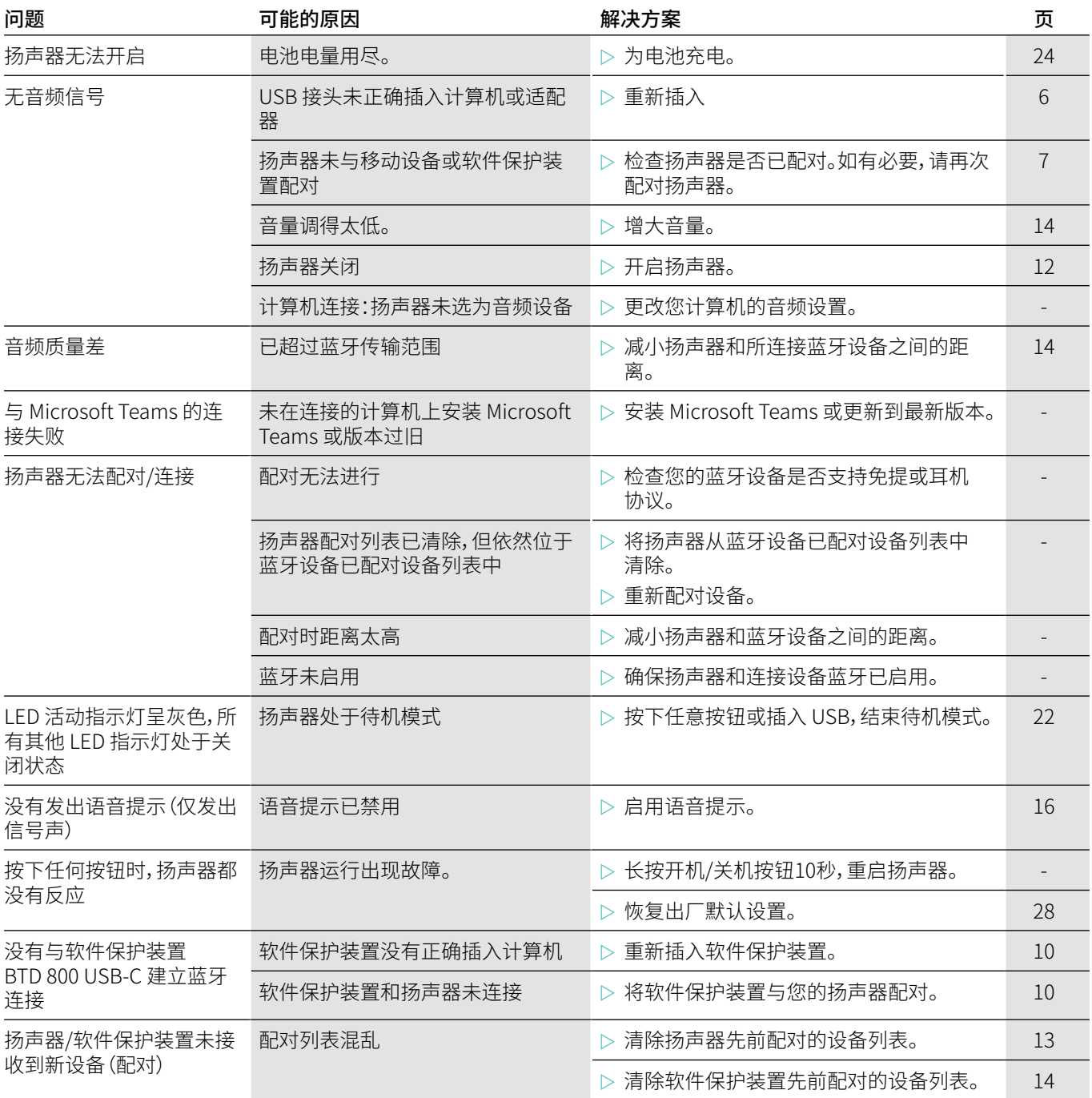

如果出现上表中未列出的问题,或者如果使用建议的解决方案无法解决问题,请联系您当地的 EPOS 合作伙伴寻求帮助。如需 查找您国家的 EPOS 合作伙伴,请在 www.eposaudio.com 上搜索。

### <span id="page-28-1"></span><span id="page-28-0"></span>恢复扬声器出厂默认设置

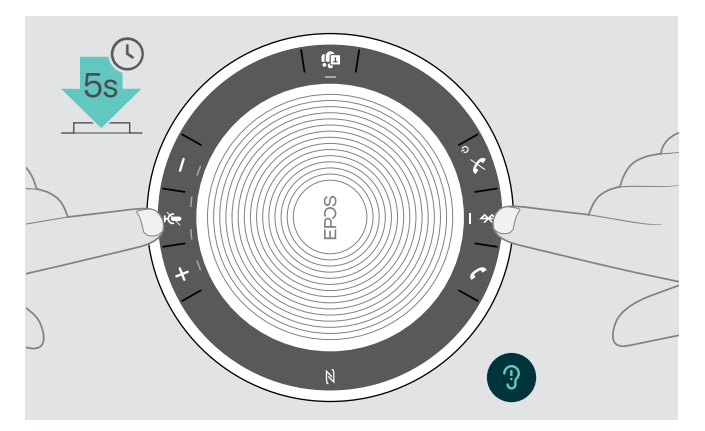

X 长按静音按钮和蓝牙按钮,直到设备重新启动。 所有设置和配对列表都将被清除。

### <span id="page-29-0"></span>规格

### EXPAND 40T 扬声器

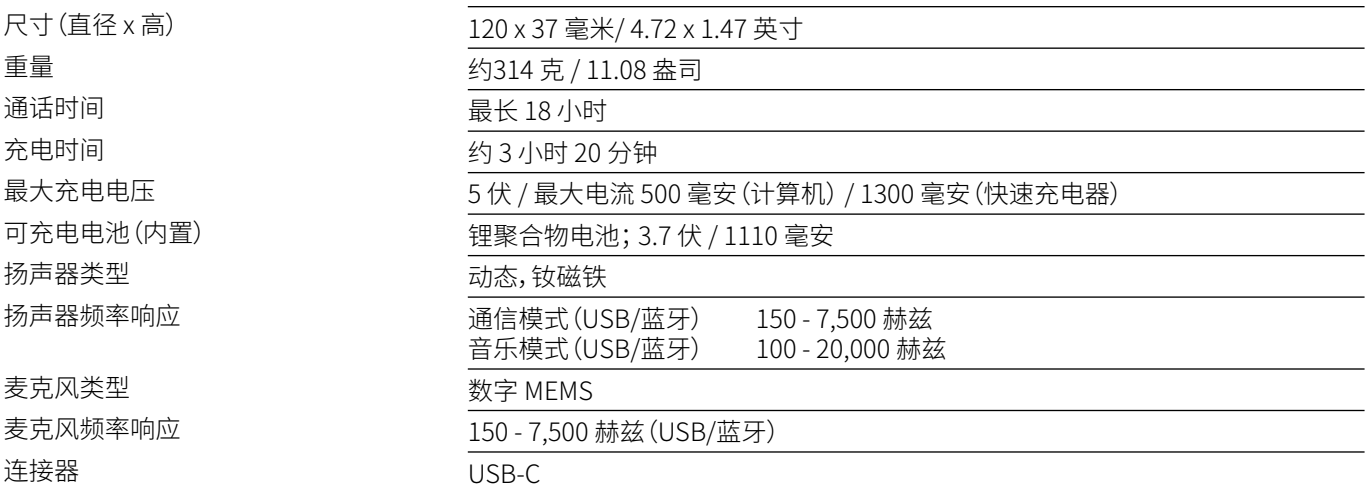

#### BTD 800 USB-C 蓝牙软件保护装置

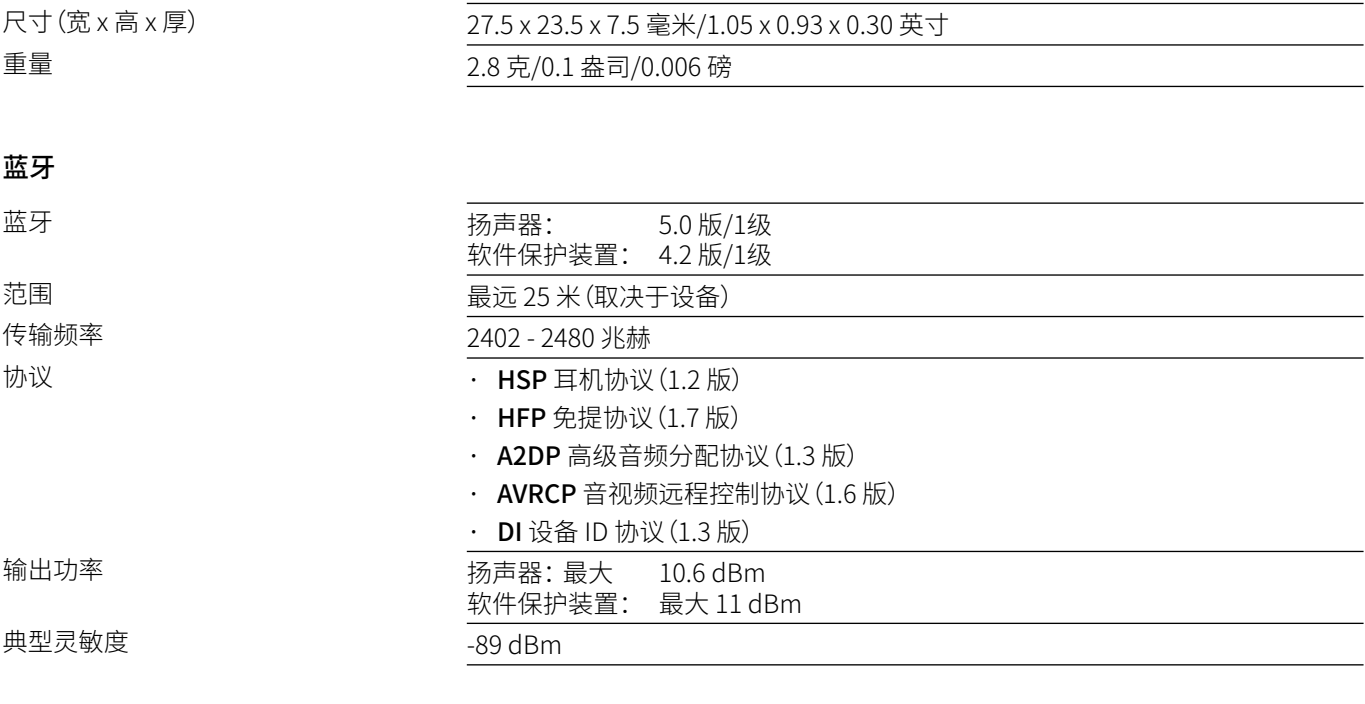

### 扬声器 | BTD 800 USB-C

相对湿度

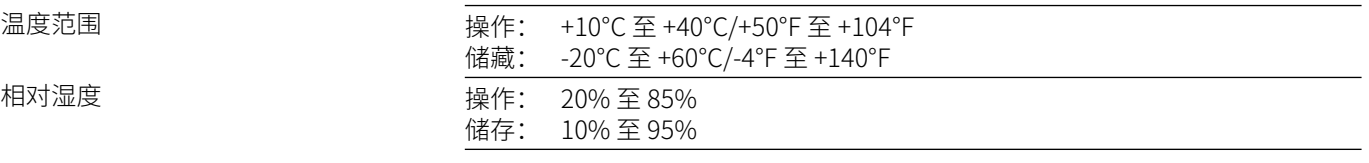

#### 注册商标

Bluetooth® 字标和徽标是归 Bluetooth SIG, Inc. 所有的注册商标,DSEA A/S 经许可使用此类标志。 N-Mark 是 NFC Forum, Inc.在美国以及其他国家的商标或注册商标。 USB Type-C® 和 USB-C® 是 USB 开发者论坛的商标。

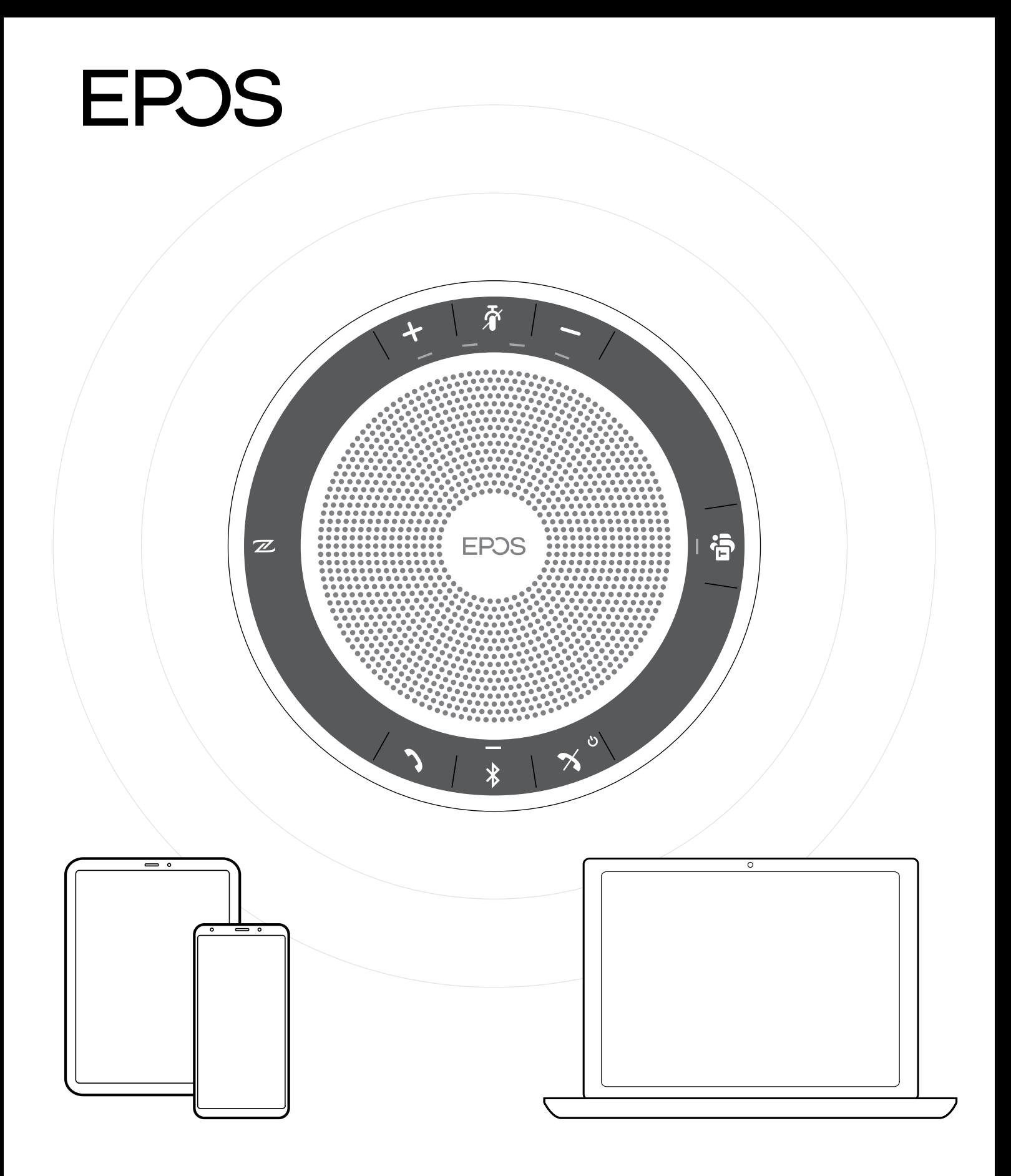

### DSEA A/S

Kongebakken 9, DK-2765 Smørum, Denmark www.eposaudio.com